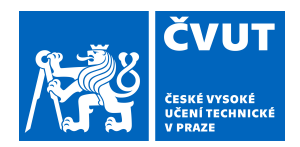

# ZADÁNÍ BAKALÁŘSKÉ PRÁCE

### **I. OSOBNÍ A STUDIJNÍ ÚDAJE**

Příjmení: **Wingender** Jméno: **Antonín** Osobní číslo: **466328**

Fakulta/ústav: **Fakulta elektrotechnická**

Zadávající katedra/ústav: **Katedra počítačů**

Studijní program: **Softwarové inženýrství a technologie**

### **II. ÚDAJE K BAKALÁŘSKÉ PRÁCI**

Název bakalářské práce:

**3D Webová aplikace pro demonstraci různých úhlů pohledu na řešení problémů**

Název bakalářské práce anglicky:

**3D Web application for a demonstration of different problem-solving perspectives**

Pokyny pro vypracování:

Vytvořte aplikaci, která bude sloužit pro účely demonstrace využívání různých úhlů pohledu na řešení problému. Cílem je především ukázat, že zjednodušený (omezen)ý pohled na problematiku ne vždy vede k nalezení řešení, případně správného (optimálního) řešení. Vytvořená aplikace bude sloužit pro výukové účely. Postupujte následujícím způsobem: 1) Analyzujte a definujte problematiku, nazývanou "Tunnel vision" a na příkladech demonstrujte, jaké dopady omezené vnímání reality přináší.

2) Proveďte rešerši existujících úloh, které problematiku "Tunnel vision" demonstrují a vyberte úlohy, které by bylo možné implementovat pomocí aplikace.

3) Navrhněte a vytvořte aplikaci, která prostřednictvím různých 3D pohledů bude implementovat vybrané úlohy. Aplikaci koncipujte jako výukový materiál ve formě otázek a odpovědí na ně, přičemž při hledání odpovědí bude uživatel hledat optimální úhel pohledu.

4) Vytvořenou aplikaci uživatelsky otestujte na vybrané skupině uživatelů a vyhodnoťte její přínosy.

Seznam doporučené literatury:

[1] POKORNÝ, Pavel. Blender - naučte se 3D grafiku. BEN-Technická literatura. 2009. ISBN 80-7300-244-2. [2] ŽÁRA J., BENEŠ B., SOCHOR J., FELKEL P. Moderní počítačová grafika. 2. vyd. Brno: Computer Press, 2005. 628 s. ISBN 80-251-0454-0.

[3] RÜSCHMEYER, Georg. Kniha optických klamů. Omega. 2017. ISBN: 978-80-739-0820-1.

Jméno a pracoviště vedoucí(ho) bakalářské práce:

#### **Ing. Pavel Náplava, Ph.D., katedra ekonomiky, manažerství a humanitních věd FEL**

Jméno a pracoviště druhé(ho) vedoucí(ho) nebo konzultanta(ky) bakalářské práce:

Datum zadání bakalářské práce: **04.02.2019** Termín odevzdání bakalářské práce: **24.05.2019**

Platnost zadání bakalářské práce: **20.09.2020**

\_\_\_\_\_\_\_\_\_\_\_\_\_\_\_\_\_\_\_\_\_\_\_\_\_\_\_ \_\_\_\_\_\_\_\_\_\_\_\_\_\_\_\_\_\_\_\_\_\_\_\_\_\_\_ \_\_\_\_\_\_\_\_\_\_\_\_\_\_\_\_\_\_\_\_\_\_\_\_\_\_\_ Ing. Pavel Náplava, Ph.D. podpis vedoucí(ho) ústavu/katedry podpis vedoucí(ho) práce

prof. Ing. Pavel Ripka, CSc. podpis děkana(ky)

#### **III. PŘEVZETÍ ZADÁNÍ**

Student bere na vědomí, že je povinen vypracovat bakalářskou práci samostatně, bez cizí pomoci, s výjimkou poskytnutých konzultací. Seznam použité literatury, jiných pramenů a jmen konzultantů je třeba uvést v bakalářské práci.

Datum převzetí zadání **Podpis studenta** Podpis studenta

.

### **Bakalářská práce**

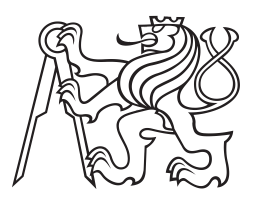

**České vysoké učení technické v Praze**

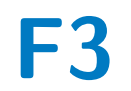

**F3 Fakulta elektrotechnická**

## **3D Webová aplikace pro demonstraci aplikace jiných úhlů pohledu**

**Antonín Wingender**

**Vedoucí: Ing. Pavel Náplava, PhD. Obor: Softwarové inženýrství a technologie Květen 2019**

## **Poděkování**

Děkuji panu doktoru inženýru Náplavovi za poznatky a odezvu poskytované v průběhu vytváření bakalářské práce, a děkuji lidem co se zúčastnili uživatelského testování.

## **Prohlášení**

Tuto práci jsem vytvořil sám, pouze za pomoci zdrojů uvedených v bibliografii, internetových zdrojů a znalostí získaných během svého studia. Dalším zdrojem informací mi byly poznatky získané od Ing. Pavla Náplavy PhD.

V Praze, dne 23. května 2019

## **Abstrakt**

Tunnel vision a podobné úkazy jsou problémem u mnohých lidí. Největší dopad však mají na lidi v managementu a ty, jejichž rozhodnutí mají velký dopad na lidi kolem nich. Mít v takovém případě omezený pohled na věc nebo neschopnost podívat se na věci z jiného úhlu může mít dopad nejen na obraty největších světových firem, ale někdy bývají i rozdílem mezi životem a smrtí lidí.

Cílem této bakalářské práce je vyvolat v lidech, kteří ji vyzkouší, tzv. "Aha" moment (tedy náhlé zjištění způsobené změnou úhlu pohledu), díky němuž by na tyto psychologické úkazy pamatovali ve svém vlastním životě. Pokud si při nějakém obtížném životním rozhodnutí vzpomenou, že zkoušeli jednou jeden program a v tom věci nebyly úplně jak se na první pohled zdály, tak mohu tuto práci považovat za úspěšnou.

Vytvořená aplikace bude sestávat z pěti úloh, např. bludiště, jenž je možné vyřešit v trojrozměrném prostoru, nebo zdánlivě nesouvisejícími kostkami, které při správném úhlu pohledu vytvoří jasný nápis. Tyto úlohy jsou na první pohled často zdánlivě neřešitelné – ale při chytrém využívání 3D prostoru mohou uživatelé najít jejich jednoduché řešení. Náhlá jednoduchost tohoto řešení bude právě to, co onen "Aha" moment bude zprostředkovávat.

**Klíčová slova:** tunnel vision, úhel pohledu, 3D, webová aplikace

**Vedoucí:** Ing. Pavel Náplava, PhD. Technická 2, Fakulta elektrotechnická, Praha 6

## **Abstract**

Tunnel vision and similar phenomena are a problem area for many people, but they have the greatest impact on high management and those whose decisions have a big impact on people around them. In such a case, having a limited view of things or not being able to look at things from a different angle can have an impact not only on the turnovers of the world's largest companies, but sometimes they are the difference between life and death.

The aim of this project is to excite in the people who use it the "Aha" moment, thanks to which they would more likely remember these psychological concepts in their own lives. For example, if they think, during a difficult life decision that they once tried one app, where things were not quite as they seemed at first glance, I could consider the project successful.

The project will consist of a number of tasks, such as a maze that can be solved in a three-dimensional space, or seemingly unrelated cubes that create a clear inscription at the right angle. These tasks will often be pointless, insoluble - but users can find a simple solution when using 3D space smartly. The simplicity of this solution will be just what the "Aha" moment will convey.

**Keywords:** tunnel vision, angle of view, 3D, web application

**Title translation:** 3D Web app for demonstration of use of other angles of view

## **Obsah**

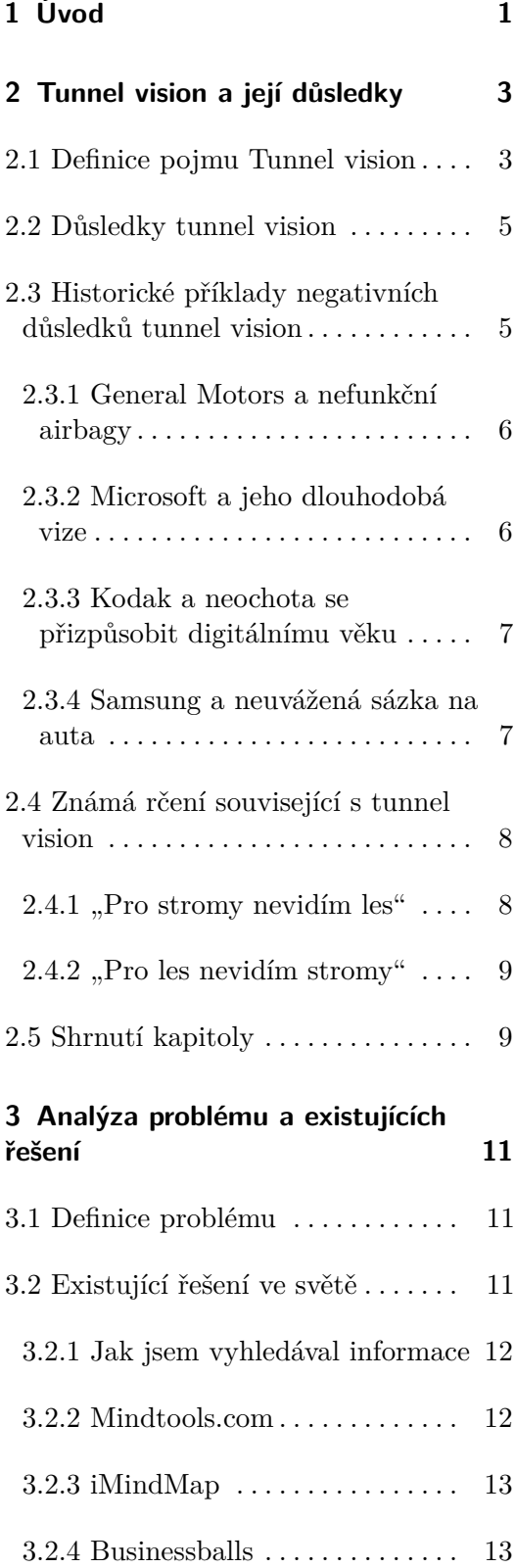

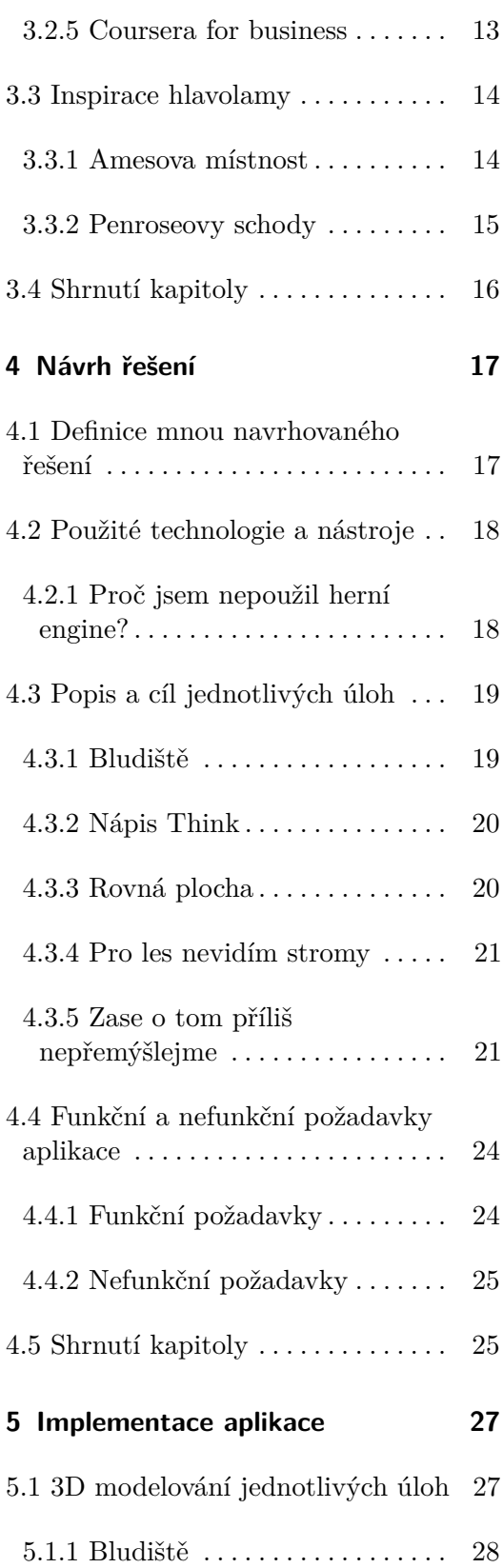

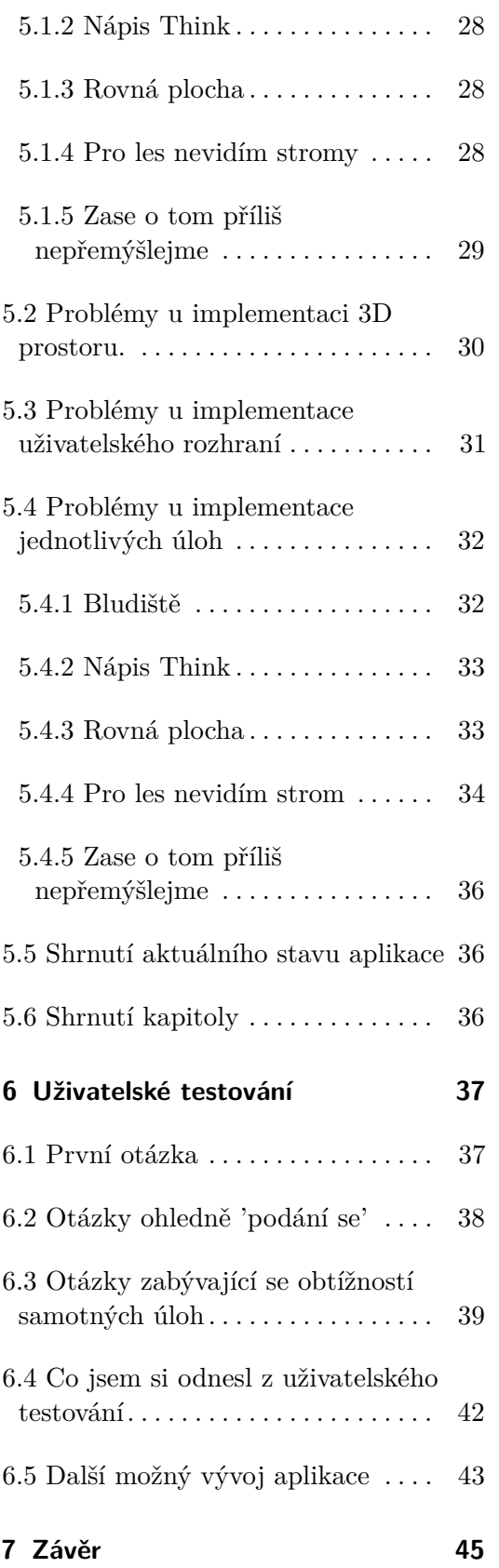

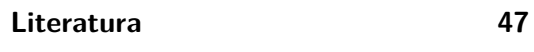

**A Seznam zkratek 51**

**B Slovník pojmů 53**

## **Obrázky**

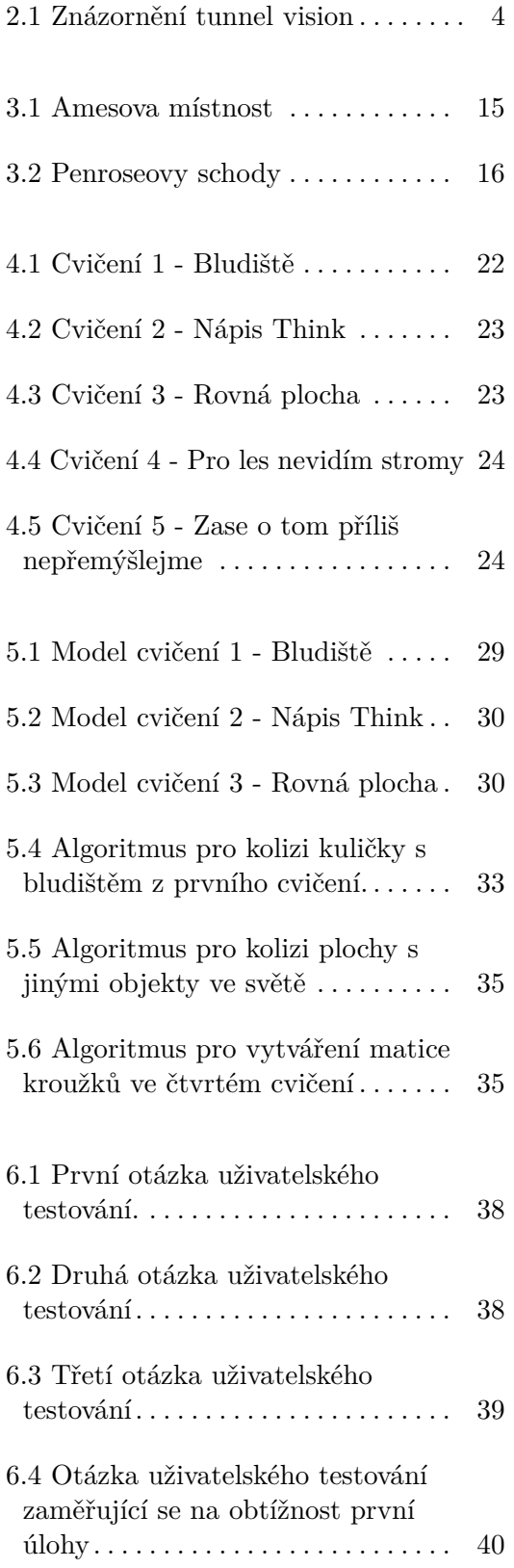

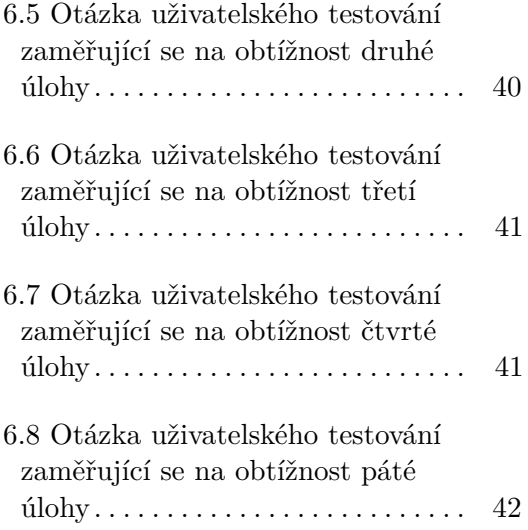

## **Kapitola 1**

## **Úvod**

Předmětem a cílem této bakalářské práce je vytvoření aplikace, která bude sloužit pro účely demonstrace využívání různých úhlů pohledu na řešení problému. Důležité je uživateli ukázat, že jeden úhel pohledu na problematiku často vede k negativním důsledkům pro jeho vlastní efektivitu. Aplikace bude postavená na principu vyvolání "Aha"momentu, tedy náhlého uvědomění si řešení problému, kde se původně jevil neřešitelný.

Pro naplnění cílů má tato bakalářská práce následující strukturu, na které jsme se s vedoucím práce shodli po několika iteracích:

V druhé kapitole se věnuje "Tunnel vision", tedy tendenci člověka zaměřit se na omezenou množinu informací a ignorovat širší kontext. Uvede také několik příkladů, až jak negativní mohou být důsledky tohoto každodenního psychologického úkazu.

Následně ve třetí kapitole definuje problém, jaký se aplikací snažím vyřešit. Popíše vyhledávání jiných existujících řešení a důvody, proč jsem pro aplikaci zvolil tuto podobu.

Ve čtvrté kapitole definuji návrh aplikace, podobu jednotlivých úloh a shrnu tento návrh do funkčních a nefunkčních požadavků.

V páté kapitole popíšu průběh implementace aplikace, postup vytváření 3D modelů a jejich propojení s webovým prostředím. Následně budu mluvit o úskalích při vývoji, propojení s webovým prostředím, implementací uživatelského rozhraní či implementace jednotlivých úloh.

Výsledkem bakalářské práce bude aplikace sestávající z pěti úloh. Tyto úlohy budou využívat 3D prostor pro zprostředkování výše zmíněného "Aha"momentu. Ten bude zprostředkován tak, že úlohy budou na první pohled vypadat neřešitelně, ale při jednoduché manipulaci s pohledem se uživateli okamžitě zjeví jejich skutečné řešení.

# 1. Úvod **........................................**

Mezi důvody, proč jsem se rozhodl pro toto řešení, patřily například předchozí pracovní zkušenosti s vývojem webových aplikací. Zároveň mne vždy zajímalo téma 3D grafiky. S panem inženýrem Náplavou jsme tedy přišli s tématem, které oba moje zájmy kombinuje a zároveň nabízí dostatečně zajímavou výzvu.

Zajímala mě i technická výzva projektu – chtěl jsem se naučit pracovat s 3D technologiemi v čistě webovém prostředí. Jelikož toto není častý problém ve webovém prostředí, skýtá to různá specifická úskalí, které musím překonat jako součást mé bakalářské práce.

Zpočátku jsem nevěděl, jak toto téma uchopit, což mě také zaujalo – proměnit abstraktní koncept, jako řešení problému tunnel vision, v něco skutečného, znělo jako zajímavý úkol.

## **Kapitola 2**

## **Tunnel vision a její důsledky**

V této kapitole definuji pojem Tunnel vision, kde se nejčastěji nachází a jak se projevuje. Definuji také obecné negativní důsledky tohoto úkazu a předkládám několik příkladů, jak se tunnel vision negativně projevil v historii několika známých světových firem.

## **2.1 Definice pojmu Tunnel vision**

Slovník Mirriam-Webster definuje Tunnel vision jako "extreme narrowness of viewpoint"[1], tedy extrémní úzkost úhlu pohledu, což je užitečná definice pro vytvoření si základní představy o tomto úkazu. Název tohoto pojmu je odvozený od neschopnosti člověka, který vyhlíží z tunelu, vidět celou situaci díky úzkosti tunelu. (Obrázek 2.1)

Tunnel vision bych definoval jako neschopnost zaznamenat či ignorovat důsledky rozhodnutí, které se neshodují s původní vizí člověka, jenž je vykonal.

Také bych rád definoval, v jakém prostředí a jaký typ lidí tunnel vision nejčastěji postihuje. Některé její důsledky pociťují ve svém životě všichni, ale největší důsledky má obvykle u lidí na vysokých pozicích, od vedoucích malých týmů po ředitele firem. Tito lidé jsou často nuceni rozhodovat se v komplexním prostředí, často s mnoha různými proměnnými, desítkami aktérů a vysokým množstvím vnitřních souvislostí. V těchto prostředích se důsledky různých rozhodnutí mohou projevit až po měsících či letech činnosti.

Rád bych přirovnal tunnel vision k něčemu, co se vyskytuje v umění již od starých řeckých tragédií. podobný koncept se často v umění prezentuje jako "arogance". Ačkoli diváci jasně vidí, že akce postavy povedou ke špatným důsledkům, samotná postava je slepá vůči všem náznakům i radám v ději a sama se často svede do záhuby. Obvykle je toto přisuzováno negativním 2. Tunnel vision a její důsledky **..............................**

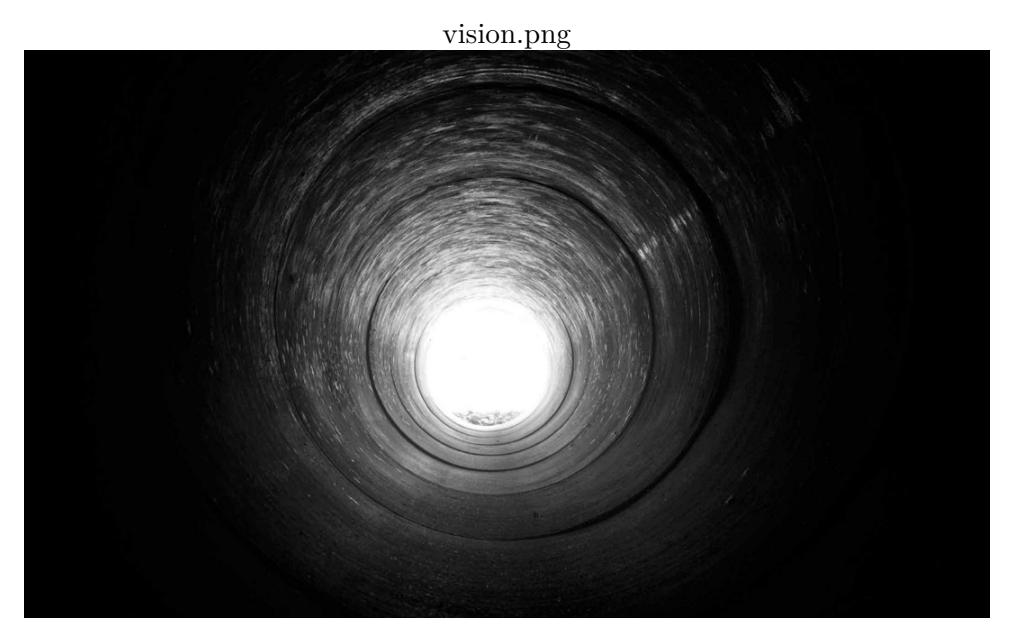

**Obrázek 2.1:** Znázornění tunnel vision

charakterovým vlastnostem oné postavy, což lze např. pozorovat i na známém rčení "pýcha předchází pád". Realita samotná však podle mě bývá mnohem složitější, protože si nemyslím, že můžeme jednoduše přisuzovat aroganci, či slepotu k souvislostem, pouze chybám osobní povahy člověka.

Lze říci, že tunnel vision je způsobena přirozenými kognitivními předsudky lidské mysli, tedy iracionální, ale přirozené odchylky od tendence racionálně se rozhodovat, např. v případech kdy musíme pracovat s výrazně nedostatečnými informacemi. Zde máme tendenci zaměřit se na první informace, které o dané problematice získáme. Posléze dáváme menší váhu případným dalším informacím, které by mohly situaci lépe objasnit. Tento specifický úkaz se v psychologii nazývá **"kotvení"** (v angličtině anchoring). Ačkoli jedinci s vyššími kognitivními schopnostmi dokáží lépe odolat této tendenci, stále jí jsou ovlivňováni.[4]

Dle jedné studie se tunnel vision častěji děje u přirozeně více nerozhodných lidí, kde se člověk spíše zaměří na jednu z jeho mnoha možností, a nepřemýšlí o dalších možnostech nebo o nich není ochotný získat více informací. V tomto případě tunnel vision může fungovat i jako protiváha k touze člověka získat co nejvíce možných informací. [17]

Přílišné soustředění a intelektuální soustředěnost může člověka přimět výrazně se soustředit pouze na to, na co už vynaložil svou intelektuální kapacitu, a ignorovat další možnosti.[18]

## **2.2 Důsledky tunnel vision**

Tunnel vision bývá jednou z příčin kontraproduktivních vzorců chování v mnoha firmách, domácnostech, životech, nebo systémech. V pár bodech zde vyjmenuji několik přirozených důsledků Tunnel vision. [16] Iunnel vision bývá jednou z příčin kontraproduktivních vzorců chování v mnoha firmách, domácnostech, životech, nebo systémech. V pár bodech zde vyjmenuji několik přirozených důsledků Tunnel vision. [16]<br> **1. Potřebu vyhrát** 

- automatů pro dobrý příklad toho, jak se tunnel vision může dobře využít pro vyvolání potřeby vyhrát. Automaty vytvářejí pro jejich hráče falešný pocit, že jsou nejlepším způsobem, jak rychle získat velkou sumu peněz, a tím omezují vlastní schopnost člověka nezaměřit se pouze na jeden způsob, jak svůj problém (nedostatek peněz) úspěšně řešit. pro vyvolání potřeby vyhrát. Automaty vytvářejí pro jejich hráče falešný pocit, že jsou nejlepším způsobem, jak rychle získat velkou sumu peněz<br>a tím omezují vlastní schopnost člověka nezaměřit se pouze na jeden<br>způsob, ja
- množství informací může například způsobit odsouzení nevinného člověka či neinformovaného voliče u voleb. Toto je často provázáno s tzv. anchoringem (viz. kapitola 2.1) 2. **Rozhodování se na základě špatných informací:** Nedostatečné množství informací může například způsobit odsouzení nevinného člověka či neinformovaného voliče u voleb. Toto je často provázáno s tzv<br>anchoringem (viz. kapi
- ideje svých podřízených a častěji prosazují spíše své vlastní nápady než nápady jiných lidí. Toto může způsobit stagnaci a nedostatek nových nápadů ve společnosti, ve které se daný vedoucí nachází. 1. **Přílišné sebevědomí:** Přílišně sebevědomí vedoucí méně pohlížejí na ideje svých podřízených a častěji prosazují spíše své vlastní nápady než nápady jiných lidí. Toto může způsobit stagnaci a nedostatek nových nápadů ve
- nažery a zaměstnance, aby věřili, že žijí v předvídatelném světě. Zaměstnanci často touží po jistotě v měnícím se odvětví a požadují jasnou vizi ze shora. Důsledkem však může být přílišná rigidita a neochota společnosti změnit svojí činnost, i když vidí dostatečně množství důkazů proč tak učinit. nanci často touží po jistotě v měnícím se odvětví a požadují jasnou vizi ze<br>shora. Důsledkem však může být přílišná rigidita a neochota společnosti<br>změnit svojí činnost, i když vidí dostatečně množství důkazů proč tak<br>učin
	- nanci zaměří na vzdálenou budoucnost, může to odvrátit pozornost od nových příležitostí a hrozeb. Dlouhodobé cíle často brání společnosti experimentovat s jinými odvětvími či potencionálními produkty, což může v dlouhodobém měřítku přinést negativní výsledky.

## **2.3 Historické příklady negativních důsledků tunnel vision**

V této podkapitole popisuji různé historické příklady toho, jak se tunnel vision negativně podepsala na výsledcích několika známých světových společností.

#### **2.3.1 General Motors a nefunkční airbagy**

V roce 2014 musela americká firma General Motors začít stahovat z oběhu přibližně 30 milionů aut kvůli problémům se zapalováním, které mohlo vypnout motory při jízdě a zabránit airbagům v jejich funkci [2]. Díky tomuto problému muselo General Motors také zaplatit odškodné 124 rodinám obětí autonehod, kterým tato chyba vzala život.

Později se ukázalo, že tato úmrtí mohla vzniknout zčásti také neuváženými systémy společnosti General Motors. Zjistilo se, že General Motors vytvořila systémy a pravidla, jenž mohla k této tragédii přímo přispět.

Interní dokumenty General Motors v dané době ukazovaly, že ve firmě existovala pravidla, která zakazovala používání určitých frází nebo slov při popisování problémů managementu. Jako příklad mohu uvést, že zaměstnanci nesměli přirovnávat situaci k lodi Titanic, a nesměli používat až 69 slov, mezi nimi např. "inferno" (ohnivé peklo) nebo "deathtrap" (smrtelná past). Věří se, že toto mohlo přispět k podceňování vážnosti situace a vzniku těchto velkých problémů, kterým firma musela čelit.[3] Tato situace je dle mě dobrým příkladem vytvoření falešného dojmu bezpečí, probíraném v předchozí kapitole 2.2.

#### **2.3.2 Microsoft a jeho dlouhodobá vize**

Společnost Microsoft čelila problému, kde si vytvořila příliš specifický cíl, tzv. "long-term vision" . Měnící se svět, trh, a podmínky následně zhoršily její efektivitu, protože její vize už nebyla tak dobře aplikovatelná na reálný svět.

Vize Microsoftu byla v devadesátých letech formulována jako "mít počítač v každé domácnosti", a ačkoli to tehdy byla dobře aplikovatelná vize, v současné době internetu, mobilů a nižšího povědomí o tom, co počítač vlastně je, tato vize zaostává.

Microsoft, pravděpodobně právě díky těmto důvodům, zaznamenal pozdě výbušný růst internetu. Podle některých nereagovala společnost na jeho rychlý rozmach. Společnost zaznamenatelně reagova až po dnes již proslaveném proslovu Billa Gatese [5], který se konal v prosinci 1995. To však bylo až měsíce poté, co Netscape oznámil začátek rozmachu společnosti dotcom a léta poté, co počítačoví experti rozpoznali potenciál transformace, jakou měl internet pro IT průmysl.

V roce 1999, po značné změně ve vnitřním vedení Microsoftu, firma opustila svoji původní vizi. V současné době už je formulována jako "umožnit každému jedinci a společnosti na planetě dosáhnout více" což je mnohem méně specifické a umožňuje to společnosti zkoušet nové věci a manévrovat v rámci

své vize.[6] Myslím, že tento příběh je dobrým případěm odvádění pozornosti od současnosti, probíraném v předchozí kapitole 2.2.

#### **2.3.3 Kodak a neochota se přizpůsobit digitálnímu věku**

Vzhledem k tomu, že hlavní činností společnosti Kodak byl prodej filmu, není těžké pochopit, proč se v posledních několika desetiletích ukázalo jako náročné udržet společnost profitabilní. Kamery se staly digitálními a pak zmizely v mobilních telefonech. Lidé šli z tisku obrázků do sdílení on-line. Jistě, lidé tisknou nostalgické knihy a pohlednice, ale tento objem bledne ve srovnání s tehdejším rozkvětem společnosti Kodak.

Společnost v roce 2012 podala návrh na ochranu před bankrotem, přestala prodávat film a prodala své patenty, než se v roce 2013 znovu objevila jako tentokrát už výrazně menší společnost. Ačkoli v předchozích dobách byla jednou z nejvýdělečnějších společností na světě, dnes má společnost tržní kapitalizaci menší než 1 miliarda dolarů.

Kodak byl tak zaslepen svým úspěchem a jeho pohled tak omezen na vlastní způsob činnosti, že zcela podcenil vzestup digitálních kamer. A to i přesto, že první prototyp digitálního fotoaparátu byl vytvořen v roce 1975 inženýrem Stevem Sassonem, inženýrem, který tehdy pro Kodak pracoval.[7] Kodak měl díky svému tunelovému vidění přílišné sebevědomí a nezaznamenal vývoj trhu v současnosti, oba tyto problémy byly popsané v kapitole 2.2.

#### **2.3.4 Samsung a neuvážená sázka na auta**

Tunnel vision může také vést manažery k tomu, aby vsadili příliš mnoho a příliš brzy na svou vizi. Rád bych dal za příklad Samsung, jednu z největších jihokorejských společností, zodpovědnou za přibližně 17 procent jihokorejského HDP. V roce 1992 si předseda představenstva společnosti Samsung Lee Kun Hee uvědomil, že jeho otec, zakladatel společnosti Samsung, oznámil vstup skupiny do automobilového sektoru, když vytvořil divizi Samsung Motors. Pan Lee ambiciózně prohlásil, že společnost Samsung Motors bude do roku 2010 patřit mezi 10 největších světových výrobců automobilů.

Společnost investovala velké prostředky do stavby nejmodernějšího výzkumného a konstrukčního zařízení a postavila továrnu na zelené louce se skvělou technologií výroby, čistými prostory a špičkovou robotikou. [8] Pan Lee přemístil několik nejzkušenějších manažerů společnosti Samsung z jiných divizí, aby vedli iniciativu.

Zisky v té době byly prchavé i pro etablované podnikatele v automobilovém průmyslu, a pro začínající automobilové podniky bývá o to těžší se prosadit. Manažeři společnosti Samsung, korejští vládní úředníci a komentátoři průmyslu zpochybnili velkou sázku společnosti na auta. Mnozí navrhli společný podnik nebo alianci, aby otestovali trh dříve, než učiní velký závazek se svými zdroji. Ale pan Lee se postavil za svou vizi.

Od doby, kdy první vůz odjel z montážní linky v roce 1998, utrpěla společnost Samsung Auto provozní ztráty a drtivé úrokové poplatky. Během několika let byla společnost Samsung nucena prodat svou automobilku za zlomek své počáteční investice automobilce Renault.[9] Pokud se podíváme do kapitoly 2.2, Samsung měl díky tunnel vision přílišné sebevědomí ve své vlastní schopnosti, a díky tomu ztratil velké množství peněz.

### **2.4 Známá rčení související s tunnel vision**

V předchozí kapitole jsem popsal několik příkladů, jak tunnel vision může negativně ovlivnit osudy velkých světových společností. Tunnel vision se však neprojevuje jen u velkých společností. Můžeme se s ní totiž setkat i v běžném životě, a v této podkapitole popíšu obecně známá rčení, která souvisí s tunnel vision a dají se dobře aplikovat na různé části této bakalářské práce (viz podkapitola 4.3, Popis a cíl jednotlivých úloh)

#### **2.4.1** "Pro stromy nevidím les"

Známé rčení "Pro stromy nevidím les" vyjadřuje skutečnost, že občas nemůžeme objektivně posuzovat problémy či situace, protože jsme uvnitř těchto situací. Nemůžeme tedy efektivně řešit problémy, protože k jejich řešení bychom potřebovali pohled zvenčí, či pouze pohled z dostatečné dálky.

Když se někdo nachází uprostřed komplikované situace, ať už je to problém v práci nebo podniku, či existující rodinná krize, může mu připadat, že je nevyřešitelná. Může mu připadat, že kamkoli, kam se pohne, existují jen samá další úskalí, která musí překonat.

Věřím, že důležitý postup, když se člověk setká s tímto problémem v reálném životě, je uvědomit si, že jeho pohled je možná příliš omezený a nemůže objektivně posuzovat všechny důsledky, které jeho případné akce mohou mít (viz podkapitola 2.1, Definice pojmu Tunnel vision).

#### **2.4.2** "Pro les nevidím stromy"

Opačným rčením od "Pro stromy nevidím les" je "Pro les nevidím stromy". Vyjadřujeme takto opačnou situaci, kde bychom potřebovali k vyřešení situace bližší detaily či více vstoupit do jádra problému. Toto však neuděláme, protože máme pocit, že ze současného pohledu vidíme dostatečně informací pro úspěšné posouzení dané situace.

Ačkoli je tato situace zdánlivě opačná, dle mého názoru ilustruje výše popsaný problém tunnel vision, tedy že člověk považuje informace, které má k dispozici, za dostatečné a díky nim může přehlížet či schválně ignorovat případné důsledky rozhodnutí, která učiní na základě těchto informací.

Toto můžeme dobře ilustrovat u různých "sportovních komentátorů z gauče", nebo "internetových expertů na ekonomiku", kde mnozí lidé mají pocit, že jím vzdálený, nedetailní pohled umožňuje posoudit celou situaci objektivně. Toto může vést k neproduktivním diskuzím v lepším případě a například neinformovaným voličům v tom horším. [19]

### **2.5 Shrnutí kapitoly**

V této kapitole jsem definoval tunnel vision a popsal, že nejvíce se projevuje u lidí v managementu a lidí nucených řešit komplexní situace s mnoha různými proměnnými. Popsal jsem také jeden z možných psychologických úkazů způsobující tunnel vision, tedy kognitivní zaujatost zvanou kotvení. Popsal jsem také, že lidé s vyššími kognitivními schopnostmi nebo menší tendencí k intenzivnímu soustředění mají větší tendenci se tunnel vision vyhýbat.

Následně jsem popsal obecné důsledky tunnel vision, což jsem rozvedl historickými příklady, jak se s tunnel vision potýkaly velké světové společnosti, jmenovitě General Motors, Microsoft, Kodak a Samsung. Nakonec jsem analyzoval známá lidová rčení která s tunnel vision souvisí, například rčení "Pro les nevidím stromy"a "Pro stromy nevidím les".

## **Kapitola 3**

## **Analýza problému a existujících řešení**

Tato kapitola do detailu definuje problém, který se tato bakalářská práce snaží vyřešit, předloží různá existující řešení a předloží návrh projektu, který daný problém bude řešit. Popíšu v ní také, proč jsem si vybral současné řešení a co mě k němu inspirovalo.

## **3.1 Definice problému**

Jak již bylo řečeno v kapitole Úvod, cílem této bakalářské práce je vytvoření aplikace, která bude sloužit pro účely demonstrace využívání různých úhlů pohledu na řešení problému.

Problém tedy definuji tak, že potřebujeme vytvořit aplikaci, která v uživateli vyvolá tzv. "Aha"moment. "Aha"moment můžeme definovat jako náhlé uvědomění si jiné cesty či způsobu řešení problému, který se původně zdál neřešitelný či velice obtížně řešitelný.

Přínos vytvoření tohoto "Aha"momentu v koncovém uživateli bude takový, že rozšíří povědomí uživatele o problému tunnel vision. Díky tomuto povědomí si při řešení svých vlastních problémů spíše uvědomí, kdy pohlíží na situaci příliš omezeným způsobem.

## **3.2 Existující řešení ve světě**

V této podkapitole popíšu, jak jsem vyhledával již existující řešení ve světě a proč si myslím že podobná řešení ještě nikde neexistují. Poukážu pak na několik zajímavých webových portálů, které, ačkoli neřeší problém stejným

způsobem, řeší stejný problém jako tato bakalářská práce.

#### **3.2.1 Jak jsem vyhledával informace**

Pro vyhledávání existujících řešení jsem použil několik klíčových frází. Jako první frázi jsem vyhledával **"tunnel vision exercises"**. Brzy jsem si však uvědomil, že tunnel vision není pouze psychologický úkaz. Vzhledem k tomu, že nepíšu práci o očním onemocnění, vyhledával jsem dál.

U vyhledávání **"tunnel vision in management"** jsem našel mnoho zajímavých článků o dopadech tunnel vision v managementu, což mi následně pomohlo sepsat kapitolu o tunnel vision (2). Bohužel jsem však nedokázal vyhledat žádná řešení tunnel vision pomocí webové služby či aplikace.

Dále jsem použil fráze jako "tunnel vision in management 3D exercises", nebo "different angles of view exercises"(jiné úhly pohledu, cvičení). Bohužel, ani s těmito specifičtějšími frázemi jsem nenašel žádné výsledky, které by se jakkoli podobaly mému zamýšlenému řešení (viz. následující podkapitola 4.1). Myslím si, že to je zčásti způsobeno tím, že tunnel vision může lidem připadat jako abstraktní, obtížně uchopitelný problém.

Z mého vyhledávání vyplynulo, že když už se někdo snaží tento psychologický úkaz zmírnit, či na něj poukázat, přistupuje k problému spíš formou deskriptivního kurzu či článku. Tento přístup mně osobně připadá nedostatečný, protože nepředkládá uživateli jasný příklad jeho vlastní tendence tunnel vision podlehnout.

Jako nejbližší řešení problému tunnel vision jsem vyhledal webové portály, které se nejčastěji zabývají efektivitou managementu. Tyto portály jsem vybral podle jejich popularity a renomé v oboru kurzů o podnikání. Jsou vyjmenovány níže.

#### **3.2.2 Mindtools.com**

Mindtools.com je jeden z největších webových portálů pro management trénink na světě. Ročně obslouží asi 27 milionu uživatelů. Jejich portfolio kurzů a cvičení zahrnuje mnohé věci od schopností vést, řešit problémy, komunikační schopnosti, ale také lekce o způsobech myšlení, přemýšlení zeširoka a vyhýbání se problémům jako je např. Tunnel vision.

Jako kurz nejvíce související s tématikou bakalářské práce bych označil kurz jménem "Scenario Analysis - Exploring different futures"[11]. Tento kurz se zabývá hypotetickými scénáři, kde je úkolem uživatele definovat problém, posbírat důležitá data, oddělit určité od pravděpodobného, a s těmito daty

sepsat nejlepší scénář řešení. Toto přímo souvisí s tunnel vision - kurz specificky odrazuje uživatele od zaměřování se pouze na určitou množinu dat na úkor jiných.

Mindtools také dostaly ocenění Queen's Award for Enterprise[10] – nejprestižnější cenu pro business ve Velké Británii.

#### **3.2.3 iMindMap**

iMindMap je společnost původně se zabývající konceptem myšlenkových map, ale byla rozšířena o množinu různých dalších užitečných nástrojů pro plánování firemních procesů a podnikání.

Jeden z jejich kurzů je podobný aplikaci, kterou se jako cíl tohoto projektu snažím vytvořit. Provede uživatele sérií textových úloh, které mají uživatele trochu vyvodit z míry – odpověď, která je zpočátku "jasná", není ta správná, a člověk musí přemýšlet o jiných úhlech pohledu na danou problematiku. [12]

#### **3.2.4 Businessballs**

BusinessBalls.com je bezplatným zdrojem etického učení a rozvoje pro lidi a organizace. Stránky byly založeny Alanem Chapmanem v roce 1999 a v roce 2017 přestavěny společností Accipio v rámci nového partnerství. Mezi nové funkce patří odznaky, učební plány spojené s akreditovanými kompetenčními rámci, wiki (pro rozvoj obsahu pro spolupráci) a dynamické kvízy, které obsahují i zajímavá cvičení pro management a pro schopnost změny perspektivy.

Webové stránky jsou nyní používány asi milionem lidí každý měsíc. Filozofie webové stránky má být podle jejich About page [13] etická, praktická, inovativní, soucitná a příjemná.

#### **3.2.5 Coursera for business**

Coursera je světoznámá stránka pro vzdělávání a dlouhé kurzy, které často trvá několik týdnů splnit. Nabízí stovky kurzů o desítkách témat od programování, fotografování či právě manažerskou efektivitu. [14]

Coursera byla založena v roce 2012 profesory Stanfordské univerzity Andrew Ng a Daphne Koller. Princeton, Stanford, University of Michigan a University of Pennsylvania byly první univerzity, které nabídly obsah na této platformě. Nabídky se od té doby rozšířily tak, aby zahrnovaly specializace - sbírky

3. Analýza problému a existujících řešení **a napisaliz** 

kurzů, které budují dovednosti v konkrétním předmětu - stejně jako tituly a produkt pro rozvoj pracovních sil pro podniky a vládní organizace.

Jako zajímavý kurz na stránce Coursera for Business bych označil např. Business Strategy kurz[15].

### **3.3 Inspirace hlavolamy**

Cílem mnou vytvářené aplikace je vyvolat v uživateli "Aha"moment, tedy náhlou realizaci způsobu řešení u problémů které byly původně zdánlivě neřešitelné. Přemýšlel jsem o různých 3D hlavolamech a cvičeních, které už ve světě existují, byť jejich cílem často bývá uživatele pouze nachytat, a nejsou propojeny s širším cílem vyvolat v uživateli povědomí o tunnel vision. Vyhledal jsem dvě taková cvičení, popsána níže:

#### **3.3.1 Amesova místnost**

Amesova místnost je známý koncept, kde dva lidé stejné velikosti stojí na protější straně místnosti, podél zdánlivě kolmé zdi, a jeden vypadá o polovinu menší než ten druhý. Toto se děje díky chytrému optickému klamu, který "maskuje"zakřivení zdi za nimi. Pro ilustraci se čtenář může podívat na tento obrázek (3.1):

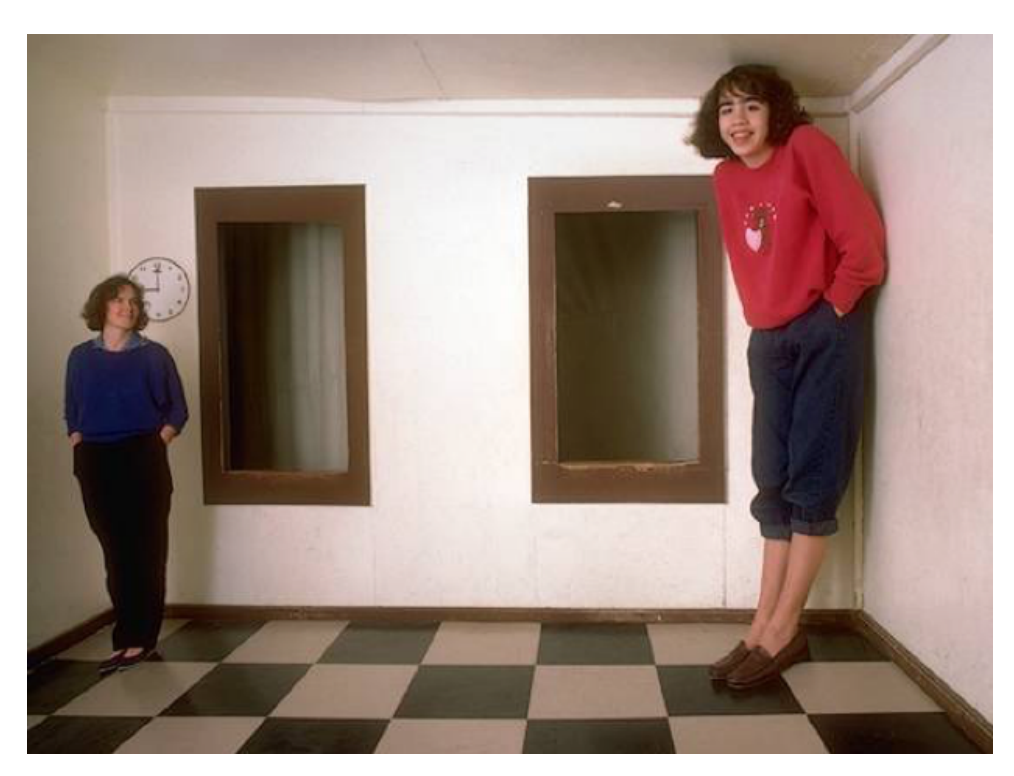

**1 1 3.3.** Inspirace hlavolamy

**Obrázek 3.1:** Amesova místnost

#### **3.3.2 Penroseovy schody**

Penroseovy schody jsou jedna z nejznámějších optických iluzí. I přesto, že schody jsou vyobrazeny na obrázku s dvěma dimenzemi, pozorovatel má pocit, že schody nikdy nemají nejvyšší či nejnižší bod, a potencionální člověk pohybující se na nich by neustále stoupal nahoru a zároveň by nikdy nahoru nestoupal. Tento paradox fascinuje generace již desetiletí. Penroseovy schody se staly inspirací pro mnoho umělců i filmařů, vyobrazené např. v nedávném snímku "Inception". Penroseovy schody můžeme vidět na obrázku 3.2.

3. Analýza problému a existujících řešení **.** 

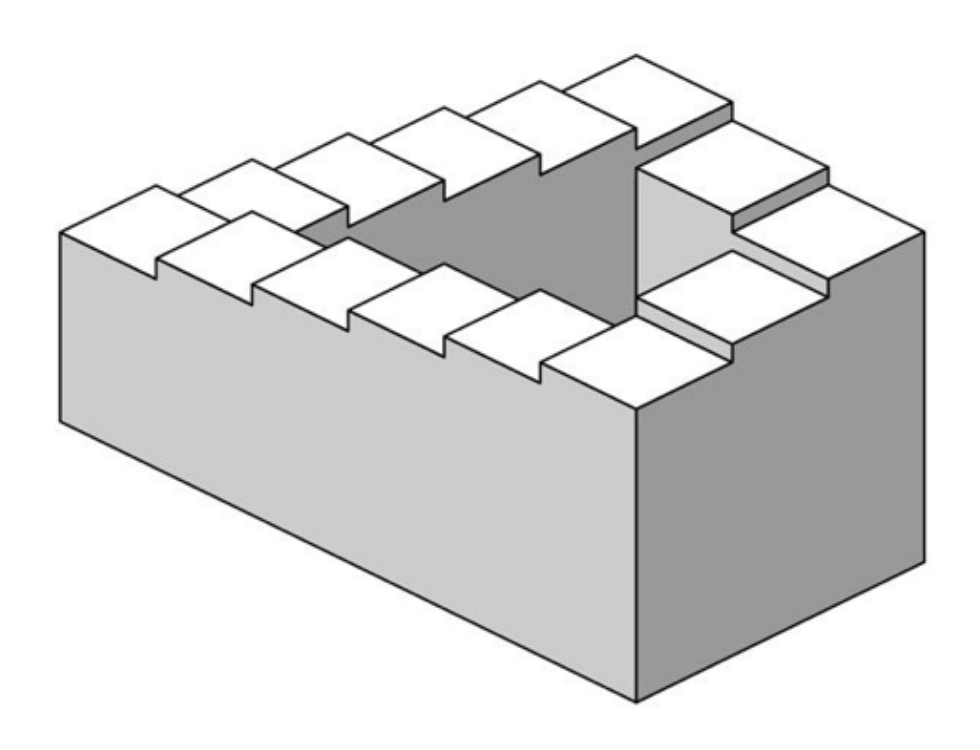

**Obrázek 3.2:** Penroseovy schody

## **3.4 Shrnutí kapitoly**

V této kapitole jsem definoval problém, který se moje aplikace pokusí vyřešit. Následně jsem popsal existující řešení tohoto problému, a informoval jsem o způsobu kterým jsem vyhledal tyto informace. U těchto webů jsem stručně jejich popsal jejich historii, a u některých poukázal na kurz či lekci, kterou nabízí a která nejvíce souvisí s tématem této bakalářské práce. Nakonec jsem popsal několik známých 3D hlavolamů či paradoxů, které mě inspirovaly při návrhu konceptů jednotlivých úloh (viz 4.3.

## **Kapitola 4**

## **Návrh řešení**

V této kapitole popíšu návrh aplikace pro řešení problému diskutovaného v předchozí kapitole a jaké technologie a nástroje jsem použil pro její vývoj. Krátce zodpovím na otázku, proč jsem při vývoji nepoužil herní engine. Následně popíšu úlohy, ze kterých aplikace sestává, definuji jejich úkoly, řešení, a zodpovím jak souvisí s tunnel vision.

### **4.1 Definice mnou navrhovaného řešení**

Můj návrh řešení je 3D webová aplikace, postavena na technologii, která umožňuje prohlížet si, otáčet, přibližovat, a procházet skrze 3D scénu. Takových scén bude pět. Každá z těchto scén, také je můžeme nazvat úlohami, by měla člověku nabídnout určitou úroveň interaktivity a zároveň ho přimět přemýšlet o aplikaci pohlížení na věci z jiných úhlů v reálném životě.

Úlohy budou fungovat jako určitý kvíz nebo kurz – po spuštění budou probíhat sekvenčně po sobě, kde každá úloha nabídne uživateli možnost nějakým způsobem vyřešit určitý úkol. Tento úkol bude možné vyřešit pohybem kamery v 3D světě, pohybem objektu v 3D světě, otáčením a přibližováním 3D kamery. Některé úlohy budou řešeny interaktivně, tedy přímým označováním objektů v 3D světě, a některé budou řešeny zadáváním odpovědi do textového pole.

Klíčovým tlačítkem aplikace bude tlačítko "Nechám se podat". Toto tlačítko bude zprostředkovávat tzv. "Aha" moment, který je tak důležitý pro změnu názorů člověka. U úloh, kde se uživatel nechá podat, toto tlačítko samo pohne kamerou či manipuluje se scénou tak, aby uživateli bylo okamžitě jasné, jaké je řešení.

Úlohy budou vytvořené tak, že na první pohled nebudou jednoduše vyřešitelné. Například u úlohy bludiště (viz podkapitola **4.3.1**) nebude zřejmé, že můžeme

4. Návrh řešení**.....................................**

pohled kolem něj otáčet, u nápisu z kostek (viz podkapitola **4.3.2**) nebude zřejmé, že mají kostky zprostředkovávat jakoukoli jinou informaci než že jsou kostky.

Člověk si samozřejmě bude moci každou úlohu přehrát znovu, čímž se posune zpátky v sekvenci či dopředu v sekvenci k úloze, kterou označil v uživatelském rozhraní.

Jednotlivé úlohy jsou popsány v sekci **4.3**, Popis a cíl jednotlivých úloh.

### **4.2 Použité technologie a nástroje**

Pro vytvoření webové aplikace jsem použil obvyklou kombinaci HTML + CSS + JavaScript (standard pro dnešní web). Co se jazyku JavaScript týče, použil jsem specificky Vue.js JavaScript framework. Tento framework se staral o okno, interaktivitu a tlačítka a zároveň usnadnil vývoj uživatelského rozhraní. Tuto technologii jsem zvolil díky familiérnosti – používám jí v práci na různé projekty a je obecně považována za jedno ze tří nejlepších řešení na trhu, co se týče frontendového programování webových stránek. [20]

Pro 3D část jsem použil JavaScript knihovnu s názvem Three.js. Tato knihovna je často používaná pro zobrazování a interakci s 3D scénami a modely ve webovém prohlížeči. Three.js je oblíbená webová technologie používaná mnohými firmami či internetovými obchody [21]. Přišlo mi, že jako první a nejpoužívanější řešení se perfektně hodí k navrhované aplikaci.

Propojení Vue.js a Three.js představovalo zajímavý technický problém sám o sobě, jelikož standardní způsob kompilace Vue.js je vytvořený pro projekty, které nemají speciální požadavky typu 3D rozhraní. Další informace k těmto úskalím se nachází v podkapitole 5.2 (Problémy s implementací 3D prostoru).

Pro vytváření samotných 3D modelů jsem použil volně dostupný software Blender. Ačkoliv FEL nabízí sbírku mnohem složitějších (a mnohem dražších) programů, jako je například 3DS Max či Maya od firmy Autodesk, Blender zůstává díky své jednoduchosti používání a neexistující ceně velice oblíbené řešení pro jednoduché 3D modelovací projekty. [22] Rozhodl jsem se tedy pro tento software pro jeho jednoduchost používání a širokou komunitu na internetu, která tvoří mnoho naučných videí.

#### **4.2.1 Proč jsem nepoužil herní engine?**

Jelikož se všech pět úloh mojí aplikace dá přirovnat k jakýmsi minihrám, herní engine jako např. Unity [24] by mi mohl poskytnout jednoduché nástroje

**.....** 4.3. Popis a cíl jednotlivých úloh

pro jejich vytváření.

Od začátku jsem pro tuto bakalářskou práci chtěl vytvořit 3D aplikaci specificky ve webovém rozhraní za pomocí webových technologií. Tato technologie mě zaujala již předtím a chtěl jsem se s ní více seznámit. Je pravda, že Unity poskytuje možnost vytvářet hry které fungují ve webovém browseru, ale chtěl jsem tento projekt pojmout i jako určitou technickou výzvu, spíš než jen výzvu ve vymýšlení zajímavých úloh.

Herní engine jako např. Unity nabízí určité pomůcky pro vývoj, například jednoduchou manipulaci s objekty ve scéně, manipulaci světla či knihovny a předpřipravené modely pro kolize či raycasting. Toto by umožnilo vytvořit úlohy mnohem jednodušeji, ale nepřineslo by to zajímavý náhled o tom jak 3d svět operuje na základní úrovni a jak s ním manipulovat, jelikož jsou tyto věci z programovacího hlediska pro uživatele vyřešené.

## **4.3 Popis a cíl jednotlivých úloh**

#### **4.3.1 Bludiště**

#### **Popis úlohy:**

Tato úloha poukazuje na to, že lidé jsou často zvyklí řešit úlohu, kterou znají z života, určitým způsobem, a mají tendenci ignorovat okolní proměnné, které by mohly situaci změnit.

V případě bludiště je to možno aplikovat takto - normálně se bludiště řeší tak, že sledujeme cestu v daném bludišti dokud úspěšně nenarazíme na cestu, která vede ke zdárnému konci. Případné další řešení bývá jít od konce a hledat cestu k začátku, takže si můžeme být jistí že naše cesta skutečně vede ke konci.

V této úloze jsem tohoto zažitého způsobu řešení chtěl využít. Když není cesta z bludiště ven konvenčním způsobem, tedy jít z bludiště jeho vlastním východem, ale jen když se podíváme na bludiště ze tří rozměrů, tak si uvědomíme, že máme ještě dvě možnosti, jak z bludiště vylézt - nahoru a dolů.

Pohyb kuličky je relativní vůči osám kamery, což znamená že kulička se po obrazovce pohybuje vždycky nahoru z pohledu kamery. Tento fakt také umožňuje řešení problému.

Můžeme jej vidět na obrázku 4.1. (Cvičení 1 - Bludiště)

4. Návrh řešení**.....................................**

#### **Úkol a řešení:**

Úkolem je dostat kuličku, která je uprostřed bludiště na počátku úlohy, ven z bludiště. S kuličkou je možné hýbat klávesami WASD, což je také vyznačeno u samotné úlohy.

Řešení je dostat se za hranice bludiště, tedy posunout kuličku nahoru či dolů.

#### **Jak souvisí úloha s tunnel vision?:**

Tato úloha poukazuje na to, jak předpoklad, že námi již známé informace můžou být stejně aplikovány i v jiné situaci, může zmást uživatele.

#### **4.3.2 Nápis Think**

#### **Popis úlohy:**

Tato úloha začíná s kamerou uprostřed zdánlivě nepřehledné změti kostek, a ptá se "Jaký nápis vidíte na obrazovce?". Z určitého úhlu je však vidět, že kostky vytváří nápis "Think".

Můžeme jej vidět na obrázku 4.2 (Cvičení 2 - Nápis Think)

#### **Úkol a řešení:**

Úkolem je správně odpovědět na otázku "Jaký nápis vidíte na obrazovce"a napsat správnou odpověď do textového pole níže. Správná odpověď je "Think", tedy anglicky "mysli". Toto slovo jsem zvolil kvůli povaze bakalářské práce a kvůli tomu, že přímo souvisí s tím, jak se snažíme uživateli aplikace pomoci. Správnou odpověď uživatel zjistí dostatečným oddálením kamery.

#### **Jak souvisí úloha s tunnel vision?:**

Tato úloha je velice dobrý příklad konceptu probíraného v předchozí kapitole, a to "Pro stromy nevidím les"(Podkapitola 2.4.1). Omezený pohled, který poskytuje poloha kamery na počátku úlohy, zmate uživatele, který následně nechápe, jak ve změti kostek může existovat nějaký text či nápis.

#### **4.3.3 Rovná plocha**

#### **Popis úlohy:**

Na ploše máme rozmístěno mnoho náhodných objektů (kužely, kostky, koule). Myší ovládáme pohybující se plochu o určité výšce a šířce.

Můžeme jej vidět na obrázku 4.3 (Cvičení 3 - Rovná plocha)

#### **Úkol a řešení:**

Úkolem v této úloze je označit úsek plochy na obrazovce, který neprotíná žádné objekty na dané ploše. Úloha není vyřešitelná z výchozího pohledu kamery, proto musí uživatel kameru oddálit. Při oddálení kamery zjistí, že za hranicí pohledu již žádné objekty nejsou, pouze prázdná plocha. Na tuto plochu již může uživatel jednoduše kliknout a vyřešit tak úlohu.

#### **Jak souvisí úloha s tunnel vision?:**

Tato úloha je klasický příklad tunnel vision. Místo toho, abychom se pokusili podívat se na věc z jiného, či širšího pohledu, uživatel se pravděpodobně pokusí umístit čtverec v rámci jeho výchozího pohledu kamery. Kdyby se však aktivně snažil vyhledávat jiný pohled, úloha by byla vyřešená mnohem snadněji.

#### **4.3.4 Pro les nevidím stromy**

#### **Popis úlohy:**

úloha generuje náhodnou mřížku různobarevných kruhů, kde jeden z kruhů je mnohem zubatější než ostatní – smysl je přesvědčit uživatele, aby se snažil rozdělit kruhy dle barvy, ne podle nějakých jiných charakteristik.

Můžeme jej vidět na obrázku 4.4 (Cvičení 4 - Pro les nevidím stromy)

#### **Úkol a řešení:**

Označit správný kruh v množině ostatních kruhů. Nenechat se zmást různou barvou či hledat jiné charakteristiky. Správný kruh je ten, který je více "zubatý", tedy spíš připomíná n-úhelník než kruh. Tento kruh je také vyznačený při stisknutí tlačítka "nechat se podat".

#### **Jak tato úloha souvisí s tunnel vision?**

Uživatel se často zaměří na jednu charakteristiku problému (v tomto případě barvu) a ignoruje ostatní proměnné, které by mohly lépe přispět k vyřešení problému.

#### **4.3.5 Zase o tom příliš nepřemýšlejme**

**Popis úlohy:**

4. Návrh řešení**.....................................**

Úloha je o zaměření se na detaily a o přílišném přemýšlení o detailech problému, zatímco řešení je jednoduché a jasně viditelné přímo před námi.

Ve scéně je koule, která má na sobě texturu vytvářející tvary připomínající ornamenty. Při otáčení koule se různé tvary mění.

Můžeme jej vidět na obrázku 4.5 (Cvičení 5 - Zase o tom příliš nepřemýšlejme)

#### **Úkol a řešení:**

Nenechat se zmást zajímavými, ornamentovanými tvary na obrazovce a správně odpovědět "koule"do textového pole.

#### **Jak tato úloha souvisí s tunnel vision?**

Při řešení problémů se často stává, že nad ním příliš přemýšlíme – z předchozích zkušeností očekáváme nějakou složitost či nějaký chyták, takže se ho snažíme aktivně vyhledávat, i když tam žádný není. Toto je opět omezený pohled na problematiku, který ignoruje specifické okolnosti problému a soustředí se jen na jeden způsob jeho řešení.

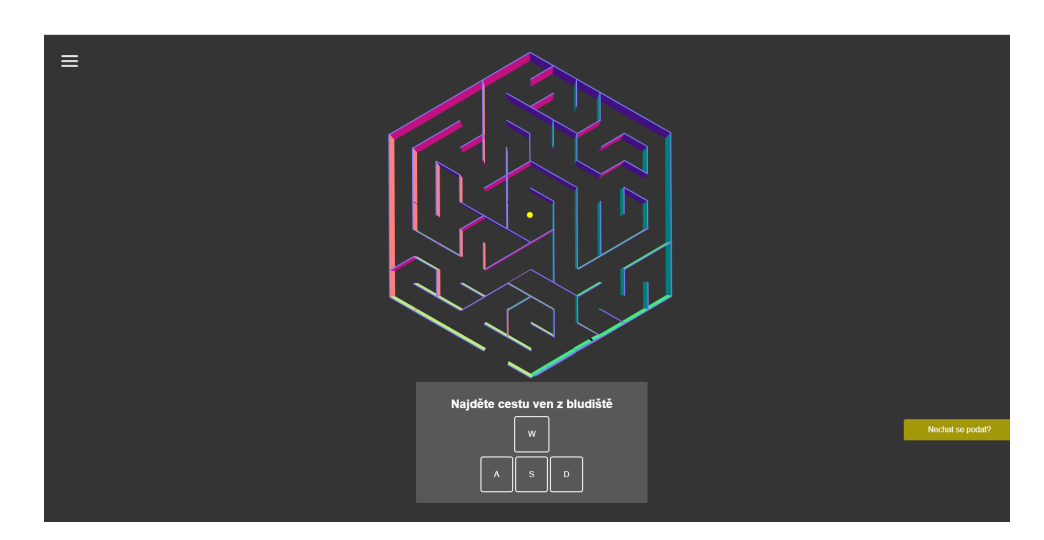

**Obrázek 4.1:** Cvičení 1 - Bludiště

**....** 4.3. Popis a cíl jednotlivých úloh

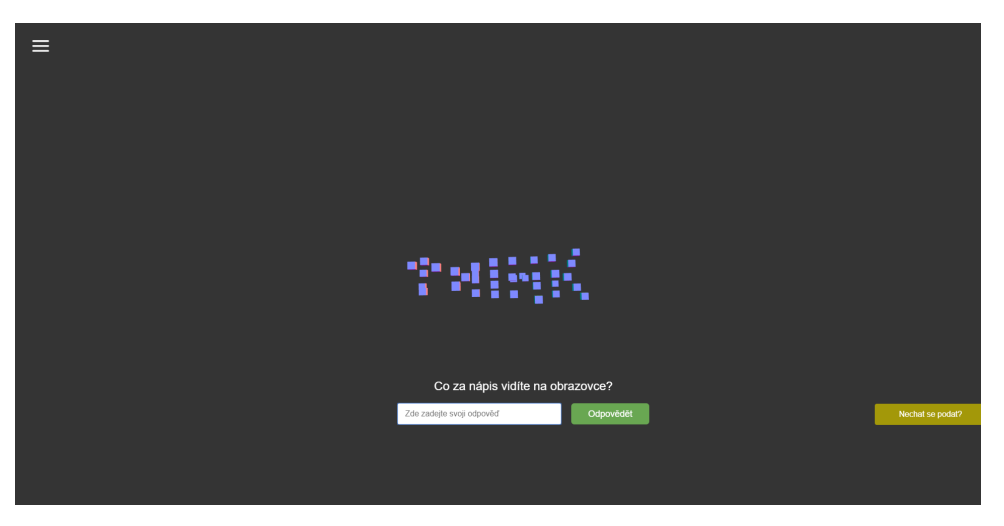

**Obrázek 4.2:** Cvičení 2 - Nápis Think

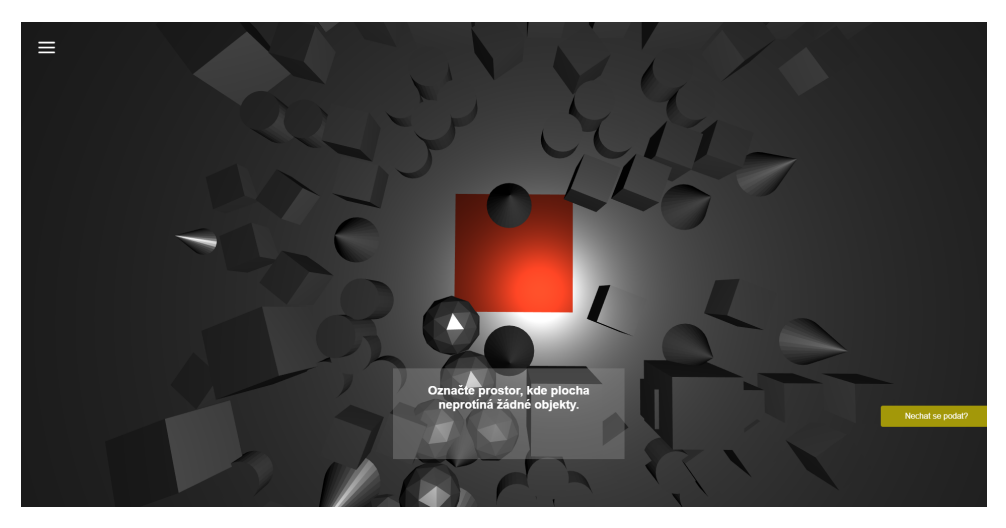

**Obrázek 4.3:** Cvičení 3 - Rovná plocha

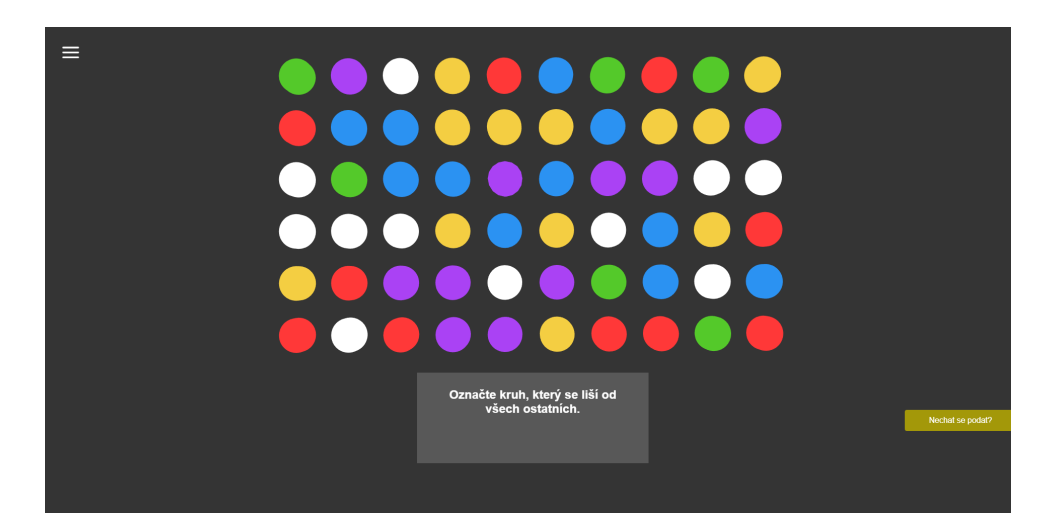

4. Návrh řešení**.....................................**

**Obrázek 4.4:** Cvičení 4 - Pro les nevidím stromy

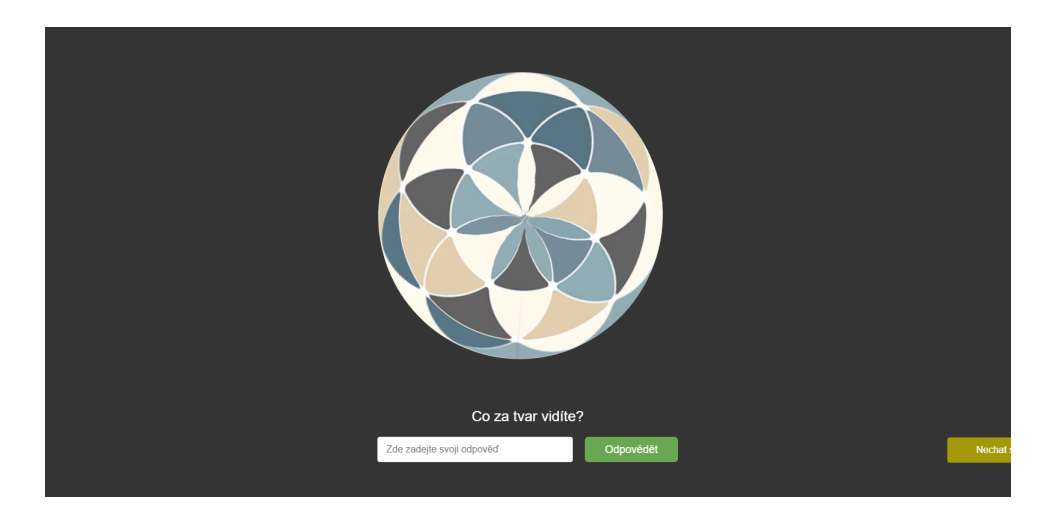

**Obrázek 4.5:** Cvičení 5 - Zase o tom příliš nepřemýšlejme

## **4.4 Funkční a nefunkční požadavky aplikace**

V této kapitole popíšu hlavní funkční a nefunkční požadavky aplikace, tedy co potřebuji, aby výsledná aplikace splňovala.

#### **4.4.1 Funkční požadavky**

Jako hlavní funkční požadavky pro aplikaci jsem identifikoval tyto:

**.**1. **Pět úloh:** Požaduji, aby aplikace měla minimálně pět odlišných "úloh",

**...................................** 4.5. Shrnutí kapitoly

kde každá bude reprezentována vlastním konceptem, 3D modelem a logikou. Každá z těchto úloh půjde splnit a uživatel o jejím splnění bude informován. kde každá bude reprezentována vlastním konceptem, 3D modelem a logikou. Každá z těchto úloh půjde splnit a uživatel o jejím splnění bude informován.<br>**2. Otáčení, přibližování a pohyb s kamerou:** Požaduji, aby se v jednot-l

- livých úlohách aplikace dalo pohybovat, otáčet a přibližovat s kamerou.
- 1991 Iogikou. Kazda z techto uloh pujde spinit a uzivatel o jejim spinem bude<br>
informován.<br> **2. Otáčení, přibližování a pohyb s kamerou:** Požaduji, aby se v jednot-<br>
livých úlohách aplikace dalo pohybovat, otáčet a přibliž použít tlačítko "nechat se podat", které umožní uživateli zjistit řešení dané úlohy. 11. **12. Přepínání mezi úlohami:** Požaduji, aby se v každé úloze dalo použít tlačítko "nechat se podat": Požaduji, aby se v každé úloze dalo použít tlačítko "nechat se podat", které umožní uživateli zjistit řešení dané úlo
	- přepínat mezi jednotlivými úlohami.

#### **4.4.2 Nefunkční požadavky**

Jako hlavní nefunkční požadavky pro aplikaci jsem identifikoval tyto:

- **.**<br>1. **Vyvolání "Aha"momentu:** Požaduji, aby jednotlivé úlohy aplikace<br>1. **Vyvolání "Aha"momentu:** Požaduji, aby jednotlivé úlohy aplikace<br>vyvolaly v uživateli tzv. "Aha"moment, který definuji jako náhlou realizaci<br>řešení vyvolaly v uživateli tzv. "Aha"moment, který definuji jako náhlou realizaci řešení u problému, který se původně jevil neřešitelný. 1. **Vyvolání "Aha"momentu:** Požaduji, aby jednotlivé úlohy aplikace vyvolaly v uživateli tzv. "Aha"moment, který definuji jako náhlou realizaci řešení u problému, který se původně jevil neřešitelný.<br>2. **Jednoduchost ovládá** 
	- uživatele intuitivní a nebylo překážkou pro řešení jednotlivých úloh.
- % vyvolaly v uzivateli tzv. "Aha"moment, ktery definiji jako nahlou realizaci řešení u problému, který se původně jevil neřešitelný.<br> **2. Jednoduchost ovládání:** Požaduji, aby ovládání aplikace bylo pro uživatele intuitivn vateli dostatečně vyjasnila koncept aplikace.

První požadavek je nejdůležitější vzhledem k tématu bakalářské práce, a proto se na něj zaměřím v kapitole uživatelské testování (6).

### **4.5 Shrnutí kapitoly**

V této kapitole jsem popsal návrh řešení jako 3D webovou aplikaci sestávající z pěti úloh, které se v uživateli budou snažit vyvolat tzv. "Aha"moment, tedy náhlou realizaci řešení u zdánlivě neřešitelného problému. Následně jsem popsal použité technologie a nástroje, a zodpověděl jsem otázku, proč jsem pro vývoj aplikace nechtěl použit herní engine.

Následně jsem popsal jednotlivé úlohy, jejich úkol a řešení, a také se u každé krátce zmínil o tom, jak souvisí s tématem bakalářské práce, tedy pojmem tunnel vision. Nakonec jsem definoval důležité funkční a nefunkční požadavky aplikace.

## **Kapitola 5**

## **Implementace aplikace**

V této kapitole se budu věnovat samotné implementaci úlohy a jednotlivým úskalím při jejím programování či modelování. Nejprve popíšu problémy při 3D modelování jednotlivých úloh. Následně se budu věnovat uživatelskému rozhraní programovaném v JavaScriptu, jeho vzájemnému propojení s 3D modely a vytvoření scény. Nakonec popíšu různé specifické programovací obtíže při vytváření jednotlivých úloh a popíšu algoritmy, které mi pomohly vyřešit některé problémy s webem a 3D prostorem.

### **5.1 3D modelování jednotlivých úloh**

Pro 3D modelování úloh jsem použil program Blender, který je volně dostupný na adrese . Je to široce používaný nástroj pro 3D modelování, animaci a rendering, přičemž jeho hlavní výhodou oproti konkurenci je jeho cena, která je zadarmo.

Vzhledem k tomu, že mám velice malé zkušenosti s 3D modelováním, byla tato část zpočátku poněkud obtížná. To bylo usnadněno tím, že pro aplikaci nepotřebuji modelovat žádné složité koncepty a modely, nýbrž jen obrazce složené z velice jednoduchých tvarů.

I přesto jsem však ze začátku shledal například orientaci v Blenderu obtížnou, jakožto i názvy jednotlivých technik. Také jsem shledal obtížnou nutnost neustálého prohledávání dokumentace kvůli triviálním záležitostem, jako například jak označit jednotlivé skupiny vertexů.

5. Implementace aplikace**.................................**

#### **5.1.1 Bludiště**

Pro vytváření bludiště jsem použil generátor rozvržení bludiště na webu maze-generator [23].

Zvolil jsem hexagonální bludiště pro vyšší zajímavost úlohy. Importoval jsem ho do Blenderu a nechal jsem podle něj automaticky nakreslit křivku, kterou jsem následně extrudoval. Toto vytvořilo bludiště, které jsem následně uzavřel, aby se nedalo vyřešit.

Model cvičení jedna v Blenderu můžeme vidět na obrázku 5.1 (Model cvičení 1 - Bludiště)

#### **5.1.2 Nápis Think**

Nápis Think jsou převážně jednoduché tvary (kostky) poskládané do tvaru, který má z určitého úhlu reprezentovat nápis. Poskládal jsem z daného pohledu tyto kostky a změnil jsem z-osu každé z nich, aby přiblížený pohled mohl falešně ukazovat pouze náhodnou sérii kostek.

Model cvičení dvě v Blenderu můžeme vidět na obrázku 5.2 (Model cvičení 2 - Nápis Think)

#### **5.1.3 Rovná plocha**

Protože by bylo příliš časově náročné vytvářet složitou měsíční krajinu ve 3D prostoru a následně s ní pracovat, vytvořil jsem jednoduchou plochu s různými tvary, jako koule, kužely či krychle. Ty mají reprezentovat prostředí kde člověk nemůže jednoduše kliknout na plochu, aniž by plocha, kterou místo kurzoru má, neprotínala nějaký objekt ve scéně.

Po prvním odzkoušení modelu jsem musel velikost dané plochy zvětšit 100x, aby nešlo tak snadno vidět hranici plochy ve světě.

Model cvičení tři v Blenderu můžeme vidět na obrázku 5.3 (Model cvičení 3 - Rovná plocha)

#### **5.1.4 Pro les nevidím stromy**

3D modelování této úlohy bylo poměrně jednoduché. Vytvořil jsem kruh, což je jeden ze základních tvarů v programu Blender. Tento kruh jsem extrudoval na požadovanou úroveň, což spíše než tvar kruhu vytvořilo tvar puku. Tento kruh jsem posléze exportoval do formátu .obj a importoval do JavaScript programu.

Pro low-poly kruh jsem využil filtr decimate, speciálně jeho funkci unsubdivide. Ten odebírá vertexy, které existují mezi jednotlivými "stěnami" kruhu, efektivně vytvářejíc mnohostranný n-úhelník. Ten má očividně daleko od tvaru kruhu, pokud se na něj nekoukáme z dostatečně velké dálky.

#### **5.1.5 Zase o tom příliš nepřemýšlejme**

V této úloze neexistovalo modelování – pouze jsem použil obyčejnou kouli, pro kterou jsem posléze našel zajímavou texturu. Po experimentování jsem našel zajímavou texturu složenou pouze z trojúhelníků, a mapování textury na kouli vytvořilo zajímavé, soustředné kružnice které napomohly unikátnosti a zajímavosti úlohy.

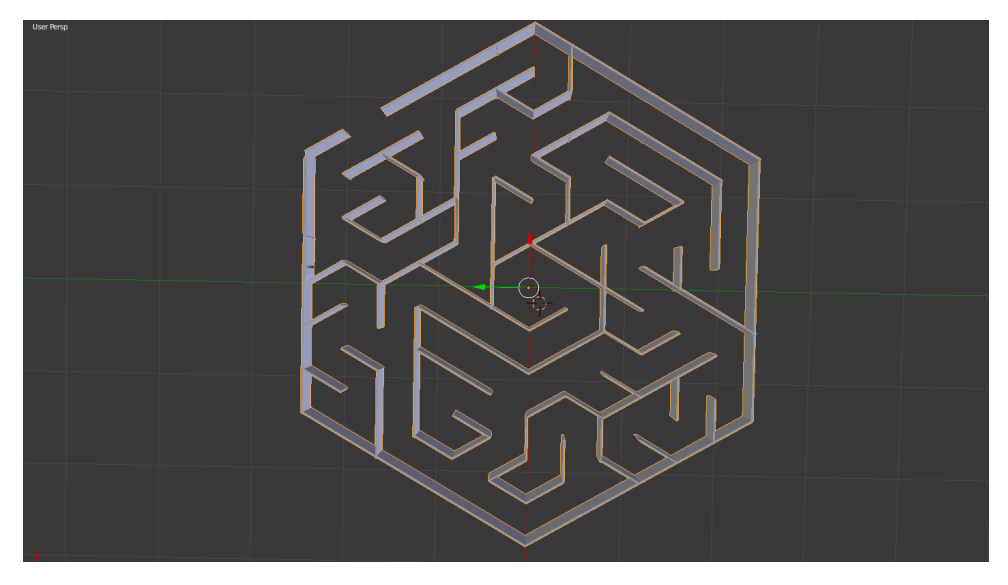

**Obrázek 5.1:** Model cvičení 1 - Bludiště

5. Implementace aplikace **.** 

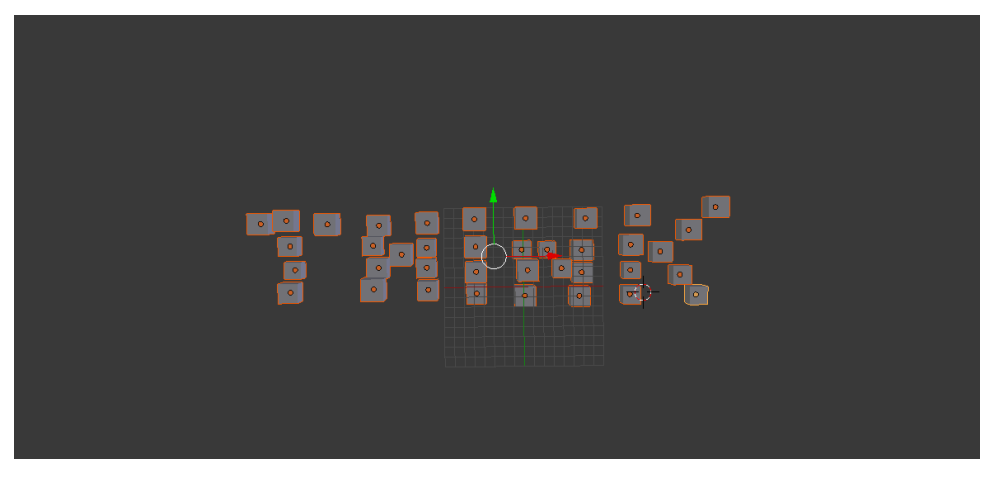

**Obrázek 5.2:** Model cvičení 2 - Nápis Think

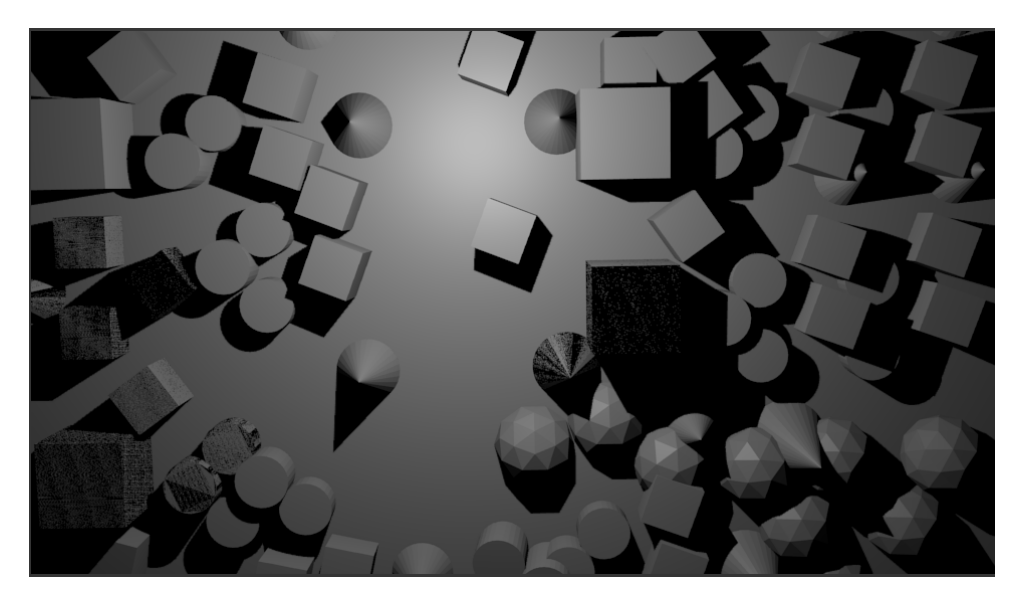

**Obrázek 5.3:** Model cvičení 3 - Rovná plocha

## **5.2 Problémy u implementaci 3D prostoru.**

První implementace 3D prostoru byla relativně složitá z několika důvodů.

#### **Vue.js**

Jelikož jsem se snažil použít Three.js, které je převážně přizpůsobeno na použití v klasickém JavaScriptu, do prostředí frameworku, vykazovala tato implementace určité problémy. Například, Vue, jelikož používá webpack, vyžaduje loadery, které optimalizují jednotlivé druhy souborů a kompilují je všechny do jednotného balíčku, který by následně fungoval jako jednoduše

nasaditelná aplikace.

Ačkoli toto funguje skvěle například pro klasické webové stránky, v mém případě toto bylo poněkud obtížné. Loader OBJ, což je typ souboru který používám pro načítání modelů, se pro Vue obtížně hledal.

#### **Moje neznalost 3D prostoru**

Jelikož je tohle moje první zkušenost s implementací 3D prostoru ve webovém rozhraní, narazil jsem na mnohé obtížností už při vytvoření základní scény a nastavení základního ovládání perspektivní kamery. Např. základní ovládání 3D světa (otáčení, přibližování), jsem musel zjistit z tutoriálů, které má Three.js na svých stránkách. Tyto problémy jsem nakonec vyřešil díky pečlivému procházení dokumentace a snahy pochopit, jak fungují jednotlivé aspekty Three.js a na jakém principu doopravdy fungují.

#### **Přepínání scén**

Ve svém projektu jsem chtěl vytvořit možnost jednoduchého přepínání scén přes vyjíždějící menu, což způsobilo několik problémů. Například bylo třeba odstranit všechny objekty v 3D scéně před tím, než jsem mohl načíst nový model do scény. Zadruhé, v několika scénách existují tzv. DOM listenery, které poslouchají DOM eventy, jako je například stisknutí klávesy či pohyb myši. Tyto DOM listenery se samy nevypnuly po přepnutí scény, proto jsem je musel nastavit tak, že budou funkční jen pokud je daná scéna aktivní.

## **5.3 Problémy u implementace uživatelského rozhraní**

Vývoj UI byl pro mě nejjednodušší, jelikož mám s jeho vývojem zkušenosti z pracovních projektů. I přesto ale skýtalo uživatelské rozhraní zajímavé výzvy, které zde popíšu:

#### **Absolutní pozicování**

Zprvu jsem zvažoval, zda by 3D okno nemělo být uvnitř uživatelského rozhraní, a nezabírat celou obrazovku, abych měl více konzistentně zabarvení pozadí jednotlivých prvků či aby nezakrývaly elementy uživatelského rozhraní. Toto jsem vyřešil sloučením barev 3D světa a některých prvků jako pole pro uživatelský vstup, tím že některé prvky jsou poloprůhledné nebo například tím, že některé prvky vyjíždějí.

#### **Klikání do uživatelského rozhraní oproti klikání do 3D prostoru**

V některých úlohách byl problém s tím, že určité akce uživatelského rozhraní

5. Implementace aplikace**.................................**

přerušily možnost uživatele ovládat kameru v rámci 3D světa. Více se o jednotlivých specifických problémech rozepíšu v rámci jednotlivých úloh.

#### **Popup okénka a tipy**

Vzhledem k povaze problému a tím, že 3D prostor v dané úloze zabírá celou obrazovku, bylo ideální využít modálních oken pro reprezentaci komunikace s uživatelem. Pro tento účel jsem využil velice příhodnou knihovnu SweetAlert2, která nabízí modální i vyskakovací okna se skvělou možností upravit si je a kvalitně vypadajícím vzhledem.

### **5.4 Problémy u implementace jednotlivých úloh**

V této podkapitole se rozepíšu o implementaci řešení jednotlivých úloh a s jakými problémy jsem se potýkal při vytváření jejich ovládání. Některé úlohy (např. bludiště, nebo rovná plocha) vyžadovaly více času než jiné.

#### **5.4.1 Bludiště**

U této úlohy jsem se setkal s několika problémy při jejím vytváření. Jmenovitě to jsou:

#### **Pohyb v rámci os kamery, ne v rámci os světa**

Pointa úlohy byla, že po otočení kamery můžeme z bludiště jednoduše vyjet kuličkou. Bylo tedy potřeba, aby po otočení kamery stisknutí nahoru (tlačítka "W") znamenalo, že kulička vyjede nahoru, tedy osy jejího pohybu se přizpůsobovaly dle pozice kamery. Toho jsem následně dosáhl díky vytvoření nových vektorů kalkulovaných od negativní z-osy kamery, a díky tomu se koule vždy pohybuje po osách, které jsou intuitivní podle pohledu kamery. (Obrázek 5.4)

#### **Kolize s bludištěm**

Bylo důležité, aby uživatel nebyl schopný vyjet z bludiště jednoduše stěnami. Three.js nemá v základní podobě žádné fyzikální knihovny, které by toto umožňovaly. Fyzikální knihovny by vzhledem k tématu úlohy mohly být spíše na obtíž, vzhledem k tomu že neexistuje žádný důvod proč by např. měla fungovat gravitace.

Tento problém jsem nakonec vyřešil tak, že kulička před každým pohybem vysílá paprsky (tzv. raycasting) a kontroluje, jestli žádné kolize s bludištěm nejsou tak blízko, aby to vyústilo v průnik obou objektů. Pokud je zjištěno, **...** 5.4. Problémy u implementace jednotlivých úloh

```
let speed = 0.04let raycaster = new THREE.Raycaster()
let intersection
let areWeGoing = truelet vectorA = directionVector
vectorA.applyQuaternion(camera.quaternion)
raycaster.set(sphere.position, vectorA)
intersection = raycaster.intersectObject(object.children[0])
intersection.forEach(inter => {
  if (inter.distance < 0.05 + (speed / 2)) {
    areWe Going in g = false\mathcal{Y}\mathcal{Y}if (areWeGoing) sphere.translateOnAxis(vectorA, speed)
```
**Obrázek 5.4:** Algoritmus pro kolizi kuličky s bludištěm z prvního cvičení.

že by to mohlo vyústit v průnik obou objektů, kulička se přestane v daném směru pohybovat.

Vyřešení úlohy je kontrolováno skrze pozici na y-ose scény. Model bludiště samotného je totiž položen na X a Z ose.

#### **5.4.2 Nápis Think**

Tato úloha neprezentovala nijaký zvláštní vývojový problém. Na této úloze jsem původně testoval základní funkce světa a importování modelů do scény, a zároveň vytvořil funkce pro vynucený pohyb kamery (např. u tlačítka "podat se"), či zdárného vyřešení úlohy.

#### **5.4.3 Rovná plocha**

Hlavní problémy u implementace této úlohy byly dva:

#### **Pohyb označovací plochy zároveň s kurzorem**

Cílem této úlohy je označit území, ve kterém plocha neprotíná žádné objekty. Proto musí úloha fungovat tak, že označovací plocha se hýbe společně s

5. Implementace aplikace**.................................**

kurzorem, ale zároveň je pořád umístěna na terénu pod ní, nezávisle na pohledu či otočení kamery.

Toto bylo nakonec vyřešeno skrze tzv. Raycasting – jako mnohé problémy s úlohami, které jsem v tomto projektu měl. Raycasting je vyslání paprsku z určitého bodu a kontrola, zda a kde protíná jednotlivé objekty ve scéně – standardní přístup v mnoha aplikacích a herních enginech pro funkce jako např. kolize či označování objektů ve scéně.

Algoritmus probíhá tak, že získáme polohu myši skrze DOM event (tzv. "mousemove" DOM event, který se spustí vždy když uživatel pohne s myší), který má jako parametry přesnou polohu myši na ose X a Y. Posléze vyšleme paprsek ze středu kamery na polohu myši a bod, kde protne plochu světa, označíme zároveň jako střed označovací plochy. Tento algoritmus se odehraje vždy, když uživatel pohne myší v 3D okně.

#### **Změna barvy po kolizi s objekty**

Vzhledem k tomu, že chceme aby uživatel mohl označit moment, kdy plocha neprotíná žádné objekty, potřebujeme mu pomocí barev nějak indikovat, jestli daná plocha protíná nebo neprotíná jakýkoli objekt.

Toto byl pravděpodobně výpočetně a algoritmicky nejsložitější problém – vzhledem k tomu, že Three.js neposkytuje žádné nativní knihovny pro fyziku či kolizi, musel jsem si vypomoct skrze Raycasting.

V tomto případě to bylo složitější než v případě pouhého protínání s plochou, jelikož jeden paprsek v tomto případě nestačil. Pro kolizi bylo potřeba použít algoritmu, který vezme všechny vertexy objektu, a pro každý vykoná funkci, když je pohnuto myší.

Pro každý vertex jsem vytvořil jeho globální ekvivalent a získal vektor směru od středu plochy (která je v zásadě velice nízký kvádr). Pokud se tento paprsek s čímkoli protne, co je v kratší vzdálenosti než je hranice plochy, označí se plocha jeko protnutá a změní se barva. Toto se děje při každém pohnutí myši.

Algoritmus je viditelný v kódu na obrázku 5.5:

#### **5.4.4 Pro les nevidím strom**

U této úlohy byly převážně dva problémy: generace náhodné matice kruhů, barev a schopnost kruhů označovat se po projetí myši.

Pro kruhy jsem použil matici o rozměrech 10x6, což mi přišlo jako nejlepší poměr mezi jednoduchostí a neřešitelností úlohy. Zároveň, generování velkého množství (stovek až tisíce) kruhů je náročné na výkon počítače a nějakou **....** 5.4. Problémy u implementace jednotlivých úloh

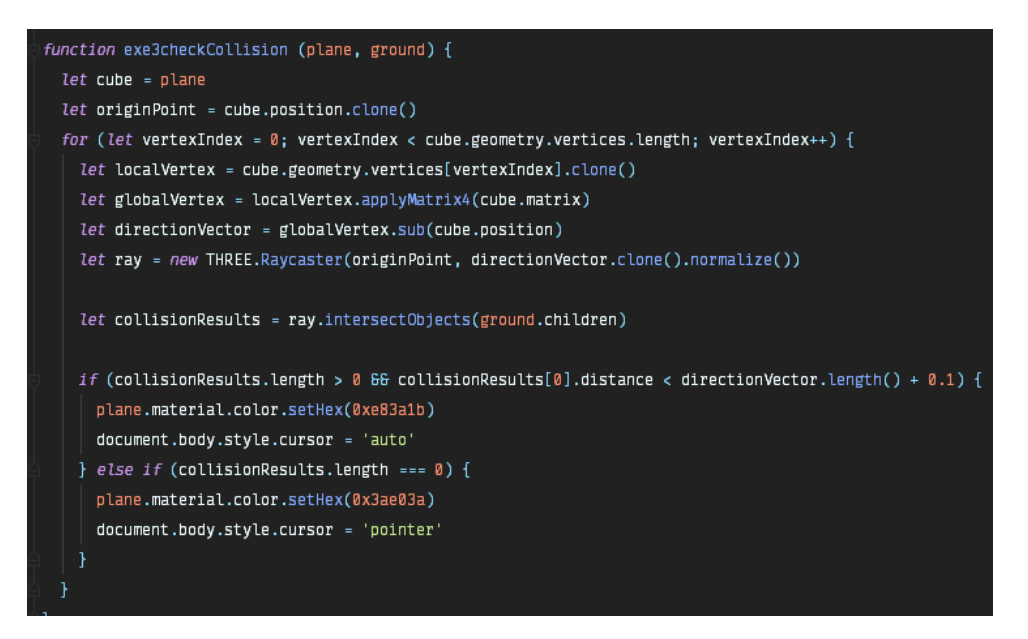

**Obrázek 5.5:** Algoritmus pro kolizi plochy s jinými objekty ve světě

dobu trvá.

#### **Generace náhodné matice kruhů**

Při generaci náhodné matice kruhů jsem použil obvyklý algoritmus pro generaci čtvercové matice (viz obrázek 4.6). Algoritmus využívá dva for cykly a podle indexu vzdaluje počáteční pozici nově generovaného kroužku. Pro náhodnou selekci barvy jsem využil náhodný výběr z kolekce, využívajíc funkce z knihovny Math, které existují v JavaScriptu v základní podobě.

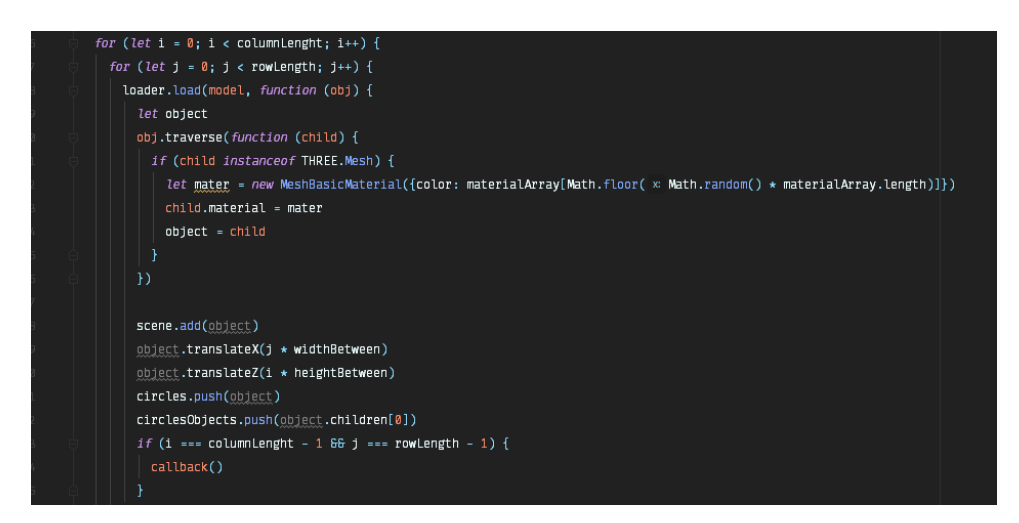

**Obrázek 5.6:** Algoritmus pro vytváření matice kroužků ve čtvrtém cvičení

Po vygenerování kruhu algoritmus náhodně vymění jeden kruh za n-úhelník, který existuje v separátním modelu. Přidělím mu náhodnou barvu ze stejné

5. Implementace aplikace**.................................**

kolekce jako ostatní kruhy.

Je možné aby jedna barva existovala na pouze jednom kruhu, nebo na všech, ale pravděpodobnost že se něco takového stane je extrémně nízká.

#### **5.4.5 Zase o tom příliš nepřemýšlejme**

Tato úloha mi nezpůsobila žádné výraznější vývojové problémy, jelikož její řešení nevyžaduje žádnou komplikovanou interakci na straně uživatele. Největší technický problém v případě tohoto cvičení bylo importovat texturu na kouli, což způsobilo problémy díky používanému frontendovému frameworku a Webpacku.

### **5.5 Shrnutí aktuálního stavu aplikace**

V době psaní tohoto textu (22. května 2019) považuji aplikaci za vyvinutou, ale pouze ve své základní verzi. U některých úloh se vyskytují menší chyby (např. úloha Rovná plocha či Pro les nevidím strom), a některé úlohy nejsou ve stavu, ve kterých bych je rád měl, například co se barev a osvětlení týče. Struktura kódu samotného také není z mého pohledu ideální pro moderní frontendovou aplikaci a je třeba se nad ní více zamyslet, např. aby se dal projekt v budoucnosti snadněji rozšiřovat, což však nebyla nutnost v rámci této bakalářské práce.

Vzhledem k tomu, že mě tato aplikace a téma zajímá, rád bych pokračoval v úpravě a vývoji aplikace do budoucnosti. Plánuji např. vyladit podobu úloh co se povrchů a osvětlení týče, přidat další prvky uživatelského rozhraní nebo promyslet koncept některých úloh, jejichž implementace se díky uživatelskému testování ukázala jako příliš jednoduchá pro uživatele.

### **5.6 Shrnutí kapitoly**

V této kapitole o implementaci jsem popsal postup vytvoření aplikace a zamyslel se nad jednotlivými problémy, které v určitých částech vývoje nastaly. Nejprve jsem popsal způsob vytváření 3D modelů a problémy s nimi, a takto jsem pokračoval přes uživatelské rozhraní, propojení 3D modelů a frontendového frameworku až k obtížným částem jednotlivých úloh a jak se mi je podařilo vyřešit. Nakonec jsem popsal aktuální stav aplikace, moji ochotu na aplikaci dále pracovat a nastínil, s čím vším ještě nejsem u aplikace spokojen.

## **Kapitola 6**

## **Uživatelské testování**

Uživatelské testování jsem provedl formou dotazníků, které jsem vytvořil v Google Forms. Formulář jsem rozeslal, lidem o kterých jsem věřil že by je mohlo dané téma zajímat.

Cíl testování byl zjistit, jak obtížné připadají lidem jednotlivé úlohy, jak často využívají možnost "podat se"a u jakých úloh ji využívají.

Dotazníky jsem rozeslal lidem, kteří mají zkušenosti s 3D prostorem, ať už v rámci videoher či programů jako například Google Earth. Samotné koncepty prezentované v aplikaci nejsou přístupné pouze pro technické typy lidí. Kdokoli může tyto koncepty jednoduše uchopit a zamyslet se nad nimi i v kontextu svého vlastního života. Co se ale přímo ovládání aplikace týče, pokud to není pro člověka již od začátku intuitivní, může být matoucí.

Testování probíhalo formou osmi otázek. Celkově jsem získal odpovědi od 12 uživatelů, což jsem považoval za dostatečný vzorek pro vytvoření si určitého obrázku o mínění uživatelů.

### **6.1 První otázka**

První otázka směřovala na obecnou zajímavost konceptu aplikace. Ta byla položena otázkou **"Zaujala vás aplikace svým námětem?"**. Tuto otázku jsem položil, abych získal hrubý obrázek názoru lidí na koncept aplikace.

Odpověď na tuto otázku vypadá takto (Obrázek 6.1):

Na tomto obrázku (6.1) lze vidět, že ačkoli odpovědi tíhnou spíše na pozitivní stranu (5 bylo "velmi zaujala"), tak většina lidí vybírá neutrální mezi hodnotu. Toto podle mě spíš indikuje to, že projekt sice zanechal určitý dojem, ale u

# 6. Uživatelské testování **.................................**

#### Zaujala vás aplikace svým námětem?

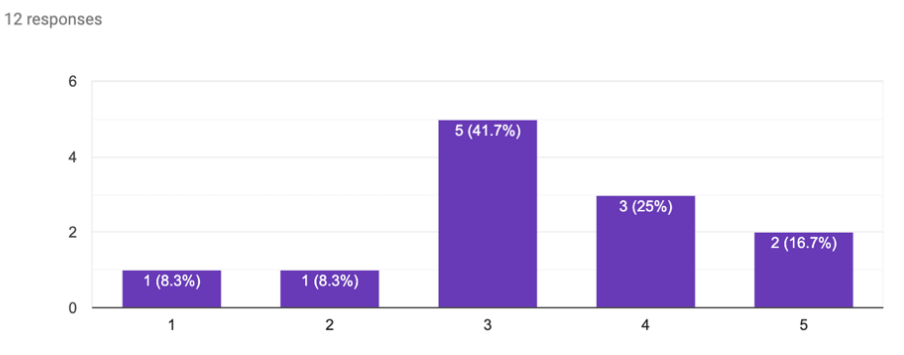

**Obrázek 6.1:** První otázka uživatelského testování.

všech nezanechal takový dojem aby zvolili možnost pět nebo čtyři. Je možné že úlohy nebyly dostatečně zajímavé nebo se nedostatečně neprezentovaly dané koncepty i ve spojení s reálným životem.

## **6.2 Otázky ohledně 'podání se'**

Druhá otázka a třetí otázka se zabývala "podáním se", specificky jeho frekvencí a ve kterých úlohách se lidé nechali podat. Druhá otázka tedy byla položena jako **"Kolik úloh jste vyřešili bez "podání se"?"**. Třetí otázka byla položena jako "U kterých úloh jste využili možnost "podání se"?".

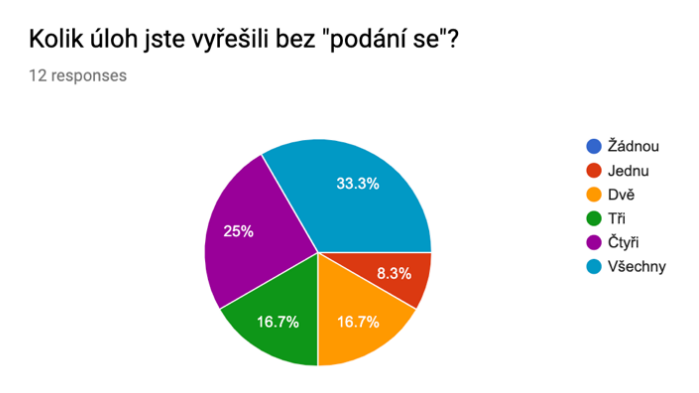

**Obrázek 6.2:** Druhá otázka uživatelského testování

Odpovědi na druhou otázku mě příliš nepřekvapily – rozhodně jsem věděl, že úlohy jsou spíše na jednodušší straně, což přičítám tomu, že existuje jen omezený počet způsobů, jak můžeme odvést pozornost od faktu, že každá úloha se dá vyřešit přibližováním/oddalováním/otáčením kamery.

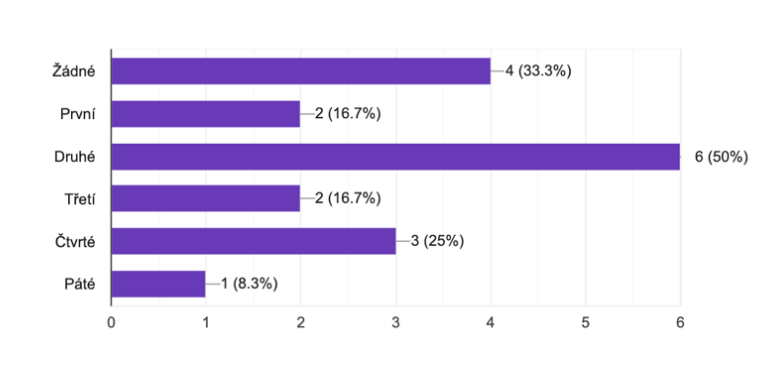

U kterých úloh jste využili možnost "podání se"? (označte všechny pro které to platí)

12 responses

**Obrázek 6.3:** Třetí otázka uživatelského testování

Co se týče třetí otázky, bylo zajímavé vidět že druhá úloha byla zdaleka ta s největší tendencí uživatelů "podat se"(druhá úloha byl nápis Think, podkapitola 4.3.2). Je možné, že lidé byli zmatení tím, že kamera začínala uvnitř kostek. Další možnost je, že že úhel, ze kterého byl nápis vidět, je příliš specifický. U čtvrté úlohy to dle mě příliš překvapivé není, záleží hodně na tom, s jakou pozorností se uživatel věnuje úloze a jestli nebude "líný" si všechny kroužky dostatečně prohlédnout.

## **6.3 Otázky zabývající se obtížností samotných úloh**

Každá další otázka byla zaměřena na specifickou obtížnost jednotlivých úloh. Toto je to, co mě osobně zajímalo nejvíc – jaké úlohy vyjdou jako nejobtížnější a jaké vyjdou jako nejjednodušší. Můj osobní odhad byl, že nejtěžší bude první, druhá a čtvrtá úloha – s tím že pátá a třetí budou lépe řešitelné, ale pořád budou existovat uživatelé, kteří se na nich zaseknou.

Otázky byly položeny jako **"Jak obtížná vám připadala úloha [číslo a název úlohy]?"**. Odpovědi byly od 1 (velmi jednoduchá) do 5 (velmi obtížná). Níže jsou výsledky pro vzorek 12 lidí:

#### Jak obtížná vám připadala úloha 1 (bludiště)?

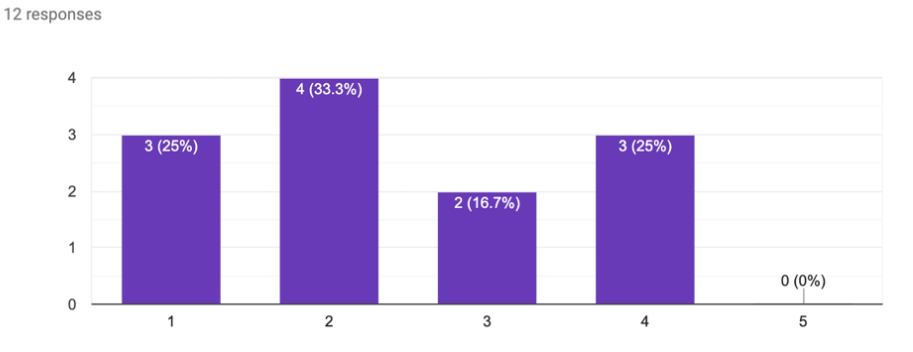

**Obrázek 6.4:** Otázka uživatelského testování zaměřující se na obtížnost první úlohy

(Obrázek 5.4) Jak vidíme, u první úlohy (4.3.1) vyšla, dle mého názoru, střední obtížnost. Někteří lidé jí považovali za velmi jednoduchou, kdežto většina lidí byla někde mezi, ačkoli se výsledek naklání spíš k jednodušší straně. Dle mě je dobré se zamyslet zda nebylo příliš "jednoduché" pohnout kamerou, což nakonec přineslo jednoduše viditelnou cestu k vyřešení problému.

#### Jak obtížná vám připadala úloha 2 (nápis z kostek)?

12 responses

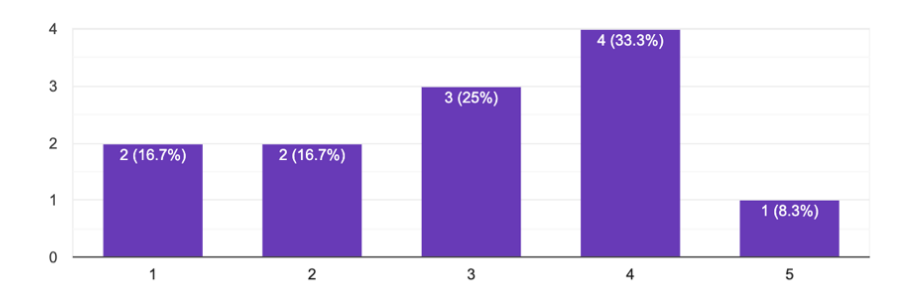

**Obrázek 6.5:** Otázka uživatelského testování zaměřující se na obtížnost druhé úlohy

(Obrázek 5.5) U druhé úlohy (4.3.2) vidíme, že se spíše nakláníme k obtížnější straně, s tím že většina lidí označila obtížnost tohoto úkolu jako 3 nebo více. Jak jsem říkal u otázky číslo dvě a tři, je dobré se zamyslet do jaké míry obtížnost hýbání kamerou či specifický úhel způsobily obtížnost této úlohy.

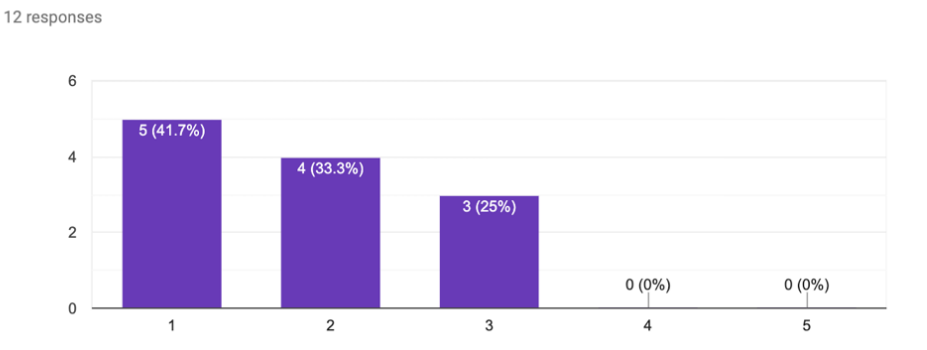

Jak obtížná vám připadala úloha 3 (označení plochy)?

**Obrázek 6.6:** Otázka uživatelského testování zaměřující se na obtížnost třetí úlohy

(Obrázek 5.6) U třetí úlohy (4.3.3) se většina významně shoduje na tom, že je jednoduchá. Pokud bych chtěl tuto úlohu učinit těžší, bylo by dle mě dobré např. koncept oddálení zkombinovat s něčím dalším. Zdá se, že pokud je úkon potřebný k vyřešení úlohy jen jeden a je zároveň podobný s předchozími úkony (úloha 2), je mnohem jednodušší ho vyřešit.

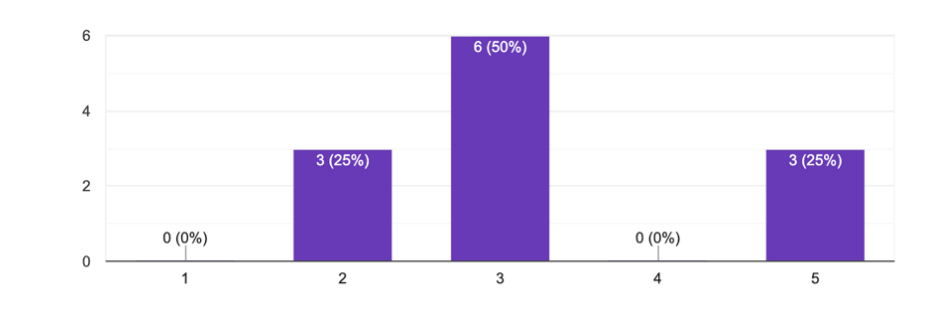

Jak obtížná vám připadala úloha 4 (Mnoho barevných kroužků)?

12 responses

**Obrázek 6.7:** Otázka uživatelského testování zaměřující se na obtížnost čtvrté úlohy

(Obrázek 5.7) U úlohy čtvrté (4.3.4) vidíme velice zajímavý úkaz – ačkoli pro většinu lidí byla úloha středně obtížná, což také korespondovalo s mým subjektivním posouzením, tři lidi měli s touto úlohou výrazný problém. Bylo by možná záhodno spekulovat, do jaké míry ovlivňovala situaci míra soustředění nebo tendence se věnovat hledání jedné správné barvy. Zajímavé by bylo přemýšlet zda lidé spíš nezačali úlohu oddalovat (jelikož předchozí dvě úlohy se tak daly jednoduše vyřešit.)

12 responses

#### Jak obtížná vám připadala úloha 5 (Koule s obrazci)?

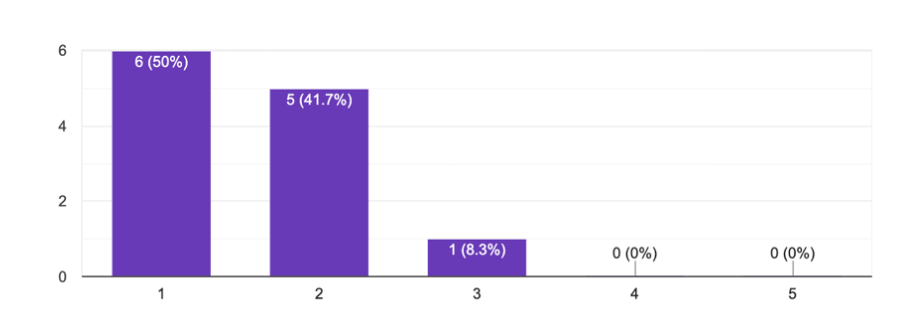

**Obrázek 6.8:** Otázka uživatelského testování zaměřující se na obtížnost páté úlohy

(Obrázek 5.8) Tato úloha (4.3.5), ačkoli mi připadala zajímavá svým námětem, připadala lidem nejjednodušší ze všech. Napadají mě dvě vysvětlení – lidé se nenechali zmást předchozími úlohami a nepředpokládali nutně chyták, a druhé, více pragmatické vysvětlení, je že pomalé načtení textury na kouli před načtením úlohy či jednoduché otáčení dalo jednoduše najevo koncept. Také je možnost, že lidé prostě "zkusili" několik možností a na druhý či třetí pokus úlohu zvládli, tudíž se nezasekli natolik, aby jim úloha připadala obtížná.

### **6.4 Co jsem si odnesl z uživatelského testování**

Uživatelské testování mi přineslo zároveň několik poznatků, které jsem předem očekával, a zároveň několik, které jsem neočekával.

Z velké části prokázalo testování dle mě to, co jsem chtěl aby prokázalo – že lidé skutečně byli zmateni některými úlohami, ačkoli je třeba označili v obtížnosti jako 3 nebo 4, tak se stejně nechali podat, a téma úlohy považovali za dostatečně zajímavé.

Co se týče obtížnosti úloh, byla obecně spíše na jednodušší, což může vést k otázce, zda nejsou úlohy příliš jednoduché na to aby zprostředkovaly dostatečný "Aha" moment. U úloh jako např. Rovná plocha či Zase o tom příliš nepřemýšlejme má určitě cenu nad něčím takovým přemýšlet a zjistit, zda se nedal jejich koncept nějak zkomplikovat či přímo jinak implementovat.

Diskutoval jsem aplikaci osobně s některými lidmi kteří ji testovali, a ačkoli se jim líbil koncept celého projektu a obecně zajímavost a neotřelost tohoto tématu bakalářské práce, jiní nabídli konstruktivní kritiku, jako např. že většina řešení úloh byla, řekněme "na jedno brdo", tedy že ačkoli máme několik konceptů které tímto můžeme řešit, vždy to bude o 3D prostoru, úhlu pohledu, a boji s omezeným pohledem na věc.

## **6.5 Další možný vývoj aplikace**

V případě dalšího rozšiřování aplikace je možné jít několika směry. Vytvořit více úloh pro variaci a zajímavost mi připadá jako logický krok vpřed. Mezi možnostmi, jak učinit úlohy zajímavější, mi přijde smysluplné například animovat úlohy, více komunikovat s uživatelem a občas ho schválně mást, či provázat několik úkolů v jedné scéně za sebou.

Věřím, že pokud se aplikace více vyladí a jednotlivá cvičení optimalizují, mohla by se tato aplikace dobře použít např. v lekcích o managementu, rozhodování, nebo řízení procesů ve firmách. Troufl bych si říct, že každý manažer by rád přistupoval ke své práci s co nejracionálnějším stavem mysli a byl schopný dělat dobrá rozhodnutí, a tato aplikace by ho mohla posunout k tomuto cíli o něco kupředu.

# **Kapitola 7**

## **Závěr**

V této bakalářské práci jsem popsal, jaké psychologické fenomény mohou zhoršovat naši schopnost dobře se rozhodovat. První z nich byla Tunnel vision, tedy tendence člověka zaměřit se pouze na velice úzkou množinu dostupných informací a z ní vyvozovat chybné závěry. Dále jsem popsal známé negativní důsledky tunnel vision a předložil jsem příklady, jak tunnel vision negativně ovlivnila výsledky různých světových firem.

Pro zlepšení a poukázání na tuto kognitivní zaujatost jsem se rozhodl vytvořit projekt, který sestává ze série pěti úloh. Každá z těchto úloh je navržená tak, aby byl v řešení určitý "chyták", ať už založený na tom, že nevíme že jsme v 3D světě, jsme na špatném místě, či se soustředíme na špatné detaily při řešení. Součástí úloh je vždy tlačítko "nechat se podat", které má zprostředkovat tzv. "Aha"moment, kdy si člověk náhle uvědomí nový způsob řešení zdánlivě neřešitelného problému.

Tyto úlohy jsou následující:

- **. Bludiště**, kde řešení není vyjít z bludiště východem, nýbrž otočit kamerou a vylézt vrchem/spodem.
- **. Nápis Think**, který je složený ze zdánlivě náhodně rozmístěných kostek a jen po zdárném oddálení kamery se odhalí jeho obsah.
- **. Rovná plocha**, úloha, kde máme správně označit plochu tak, aby neprotínala žádné objekty. Řešení je oddálit kameru a označit plochu která je za hranicí oblasti, kde se objekty vyskytují.
- **. "Pro les nevidím strom"**, úloha, kde je za úkol v náhodně rozmístěných kruzích najít ten správný (který není kruh ale mnohostěn), a nenechat se zmást barvou.
- **. "Zase o tom příliš nepřemýšlejme"**, úloha s koulí, která je pokrytá

7. Závěr **........................................**

texturou zobrazující ornamenty, která má zmást uživatele ohledně toho, jaký tvar vlastně vidí.

V rámci implementace těchto úloh jsem se potýkal s různými technickými obtížemi, jako například implementace pohybu podle os kamer, protínání plochy s mnoha objekty, či například kolizi kuličky s bludištěm.

Uživatelské testování mi odhalilo, že ačkoli je koncept projektu zajímavý a některé úlohy skutečně připadaly některým uživatelům zdánlivě neřešitelné, některé úlohy mohly být příliš jednoduché a mohl by být lépe zastřený fakt, že všechny řeší ten stejný koncept.

Vytvořil jsem první verzi dle mého názoru zajímavé aplikace, která dle uživatelského testování aspoň u některých uživatelů úspěšně navodila určitý "Aha"moment a zájem o koncept, kolem kterého je aplikace postavená.

Tento projekt může čtenáři posloužit jako zajímavá "minihra", či jako ilustrace konceptu tunnel vision zábavným způsobem. Jeho další rozšíření by byly například úlohy implementující pohyb a animaci. Mě osobně tato úloha umožnila lépe se zamyslet nad zajímavým psychologickým úkazem a zlepšit svoje schopnosti ve vývoji webu a práci s 3D prostředím. Mám zájem se tímto tématem dále zabývat a úlohu případně vyladit a rozšířit o další funkce.

Nejnovější verze vytvořené aplikace se nachází na tomto url: https://wingendersemestralni-projekt.eu-gb.mybluemix.net/

## **Literatura**

- [1] Mirriam-Webster, Dostupné zde: *https://www.merriam-webster.com/dictionary/tunnel vision*, Navštíveno 20.5.2019.
- [2] CNN Money, Dostupné zde: *https://money.cnn.com/2014/10/04/news/companies/gm-recalls-30 million-vehicles/index.html* Heather Long, 4.10.2014. Navštíveno 1.4.2019.
- [3] Time.com, Dostupné zde: *http://time.com/103737/gm-words-nhtsa-general-motors* Sam Frizell, 17.5.2014. Navštíveno 1.4.2019.
- [4] Anchoring and cognitive ability, Oscar Bergman and co., Economics Letters, vydání 107, duben 2010, s. 98, Dostupné zde: *https://www.sciencedirect.com/science/article/pii/S0165176509004327* Navštíveno 16.5.2019.
- [5] The Road Ahead Bill Gates Comdex Keynote, Dostupné zde: *https://www.youtube.com/watch?v=o0O0Xjpjvfc* 1995. Navštíveno 10.5.2019.
- [6] BusinessInsider.com, Dostupné zde: *https://www.businessinsider.com/microsoftceo-satya-nadella-bothered-by-bill-gates-mission-2017-2* Matt Weinberger, 21.2.2017. Navštíveno 3.4.2019.
- [7] The New York Times, Kodak's First Digital Moment, James Estrin, 2015, Dostupné zde: *https://lens.blogs.nytimes.com/2015/08/12/kodaksfirst-digital-moment/* Navštíveno 20.5.2019.
- [8] Groupe Renault, Dostupné zde: *https://group.renault.com/en/ourcompany/locations/our-industrial-locations/busan-plant/* Navštíveno 20.5.2019.

Literatura **.......................................**

- [9] BBC.com, Dostupné zde: *http://news.bbc.co.uk/2/hi/business/725235.stm*, 25.4.2000. Navštíveno 20.5.2019.
- [10] Mindtools.com, Dostupné zde: *https://www.mindtools.com/awards.html* Navštíveno 3.4.2019.
- [11] Mindtools.com, Dostupné zde: *https://www.mindtools.com/pages/article/newSTR*98*.htmN av*š*t*í*veno*19*.*5*.*2019*.*
- [12] iMindMap.com, Dostupné zde: *https://imindmap.com/training/onlinecourses/brainstorming-that-works/* Navštíveno 29.3.2019.
- [13] Businessballs.com, Dostupné zde: *https://www.businessballs.com/about/* Navštíveno 11.5.2019.
- [14] Coursera.com, Dostupné zde: *https://www.coursera.org/courses?query=management* Navštíveno 11.5.2019.
- [15] Coursera.com, Dostupné zde: *https://www.coursera.org/specializations/businessstrategy* Navštíveno 21.5.2019.
- [16] ManageMagazine.com, Dostupné zde: *https://managemagazine.com/article-bank/self-handicappingleadership/tunnel-vision-its-drawbacks-and-how-to-stay-clear-of-it*, Decker and Mitchell, 15.12.2016. Navštíveno 3.1.2019.
- [17] Indecisiveness and informational tunnel vision, Eric Rassin and co., Personality and Individual Differences vydání červenec 2008, s. 96, Dostupné zde: *https://www.sciencedirect.com/science/article/pii/S0191886908000962* Navštíveno 15.5.2019.
- [18] Indecisiveness and informational tunnel vision, Eric Rassin and co., Personality and Individual Differences vydání červenec 2008, s. 97, Dostupné zde: *https://www.sciencedirect.com/science/article/pii/S0191886908000962* Navštíveno 15.5.2019.
- [19] Health information on the internet, Tabitha Tonsaker, Gillian Bartlett and Cvetan Trpkov, Canadian Family Physician May 2014, Dostupné zde:

*http://www.cfp.ca/content/60/5/407.short* Navštíveno 15.5.2019.

- [20] Front end frameworks popularity (React, Vue and Angular), 16. 12. 2018, Dostupné zde: *https://gist.github.com/tkrotoff/b1caa4c3a185629299ec234d2314e190* Navštíveno 15.5.2019.
- [21] Threejs.org, Dostupné zde: *https://threejs.org* Navštíveno 15.5.2019.
- [22] Offictial Blender stats page, Dostupné zde: *https://www.blender.org/about/website/statistics/* Navštíveno 15.5.2019.

**........................................** Literatura

- [23] Dostupné zde: *http://www.mazegenerator.net/* Navštíveno 13.3.2019.
- [24] Unity.com, Dostupné zde: *https://unity.com* Navštíveno 13.5.2019.

# **Příloha A Seznam zkratek**

**HTML** - Hyper Text Markup Language, jazyk složení z tagů používaný pro rozvržení webových stránek.

**JS** - JavaScript, skriptovací jazyk používaný převážně na webu

**CSS** - Cascading Style Sheet, jazyk používaný pro stylování HTML elementů

**DOM** - Document Object Model, prostředí vytvářejíc stromovou strukturu z HTML a XML tagů.

## **Příloha B**

## **Slovník pojmů**

**Tunnel vision** – fenomén, kde se člověk soustředí jen na úzkou množinu reality, omezujíc se často na nízký počet případných řešení.

**Vertex, Face** – "bod" 3D modelu. Dalo by se porovnat s uzlem grafu. Minimálně tři vertexy mohou tvořit tzv. face. Například krychle má 6 faces a 8 vertexů. Složitější modely mohou mít tisíce až statisíce vertexů.

**Blender** – Program pro vytváření 3D scén a modelů. Současně velice populární, z nemalé části díky tomu, že je kompletně zadarmo.

**Ray, či Raycasting** – Ray je anglické slovo pro paprsek, a Raycasting je proces vytvoření paprsku. V 3D prostoru se často paprsky využívají pro zjištění vzdálenosti mezi dvěma objekty, či jestli na téhle trajektorii daný objekt může protnout jiný.

**Herní engine** - Herní engine je program pro zjednodušení a umožnění vytváření videoher. Sestává z mnoha základních kamenů, od jádra pro vykreslování po fyziku a skriptovací knihovny.

**Extrudování** - V 3D modelování extrudování vyjadřuje "vytlačení"2D objektu do 3D podoby, podle hranice a určité osy objektu. Například z plochy můžeme jednoduše extrudovat kostku, či z kruhu válec.

**Rendering** - Vykreslení 3D scény do 2D obrázku. Podle složitosti scény může trvat milisekundy až několik týdnů. Např. tato aplikace většinou vykresluje 60 snímků za sekundu.

**Framework** - Soubor knihoven a kódovacích postupů, které mají za cíl učinit vytváření webových stránek v JavaScriptu pohodlnější. Jeden z takových frameworků je např. Vue.js

**webpack** - Často používaná knihovna pro kompilaci a zjednodušení výsled-

B. Slovník pojmů **....................................**

ných souborů JavaScript projektu. Často může ze složité systémové struktury s mnoha různými typy souborů vygenerovat pouze .js a .css soubory.